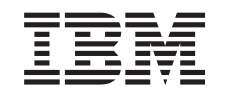

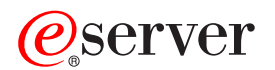

iSeries

Resolución de problemas en las particiones lógicas

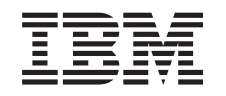

# ERserver

iSeries

Resolución de problemas en las particiones lógicas

**© Copyright International Business Machines Corporation 1998, 2002. Reservados todos los derechos.**

# **Contenido**

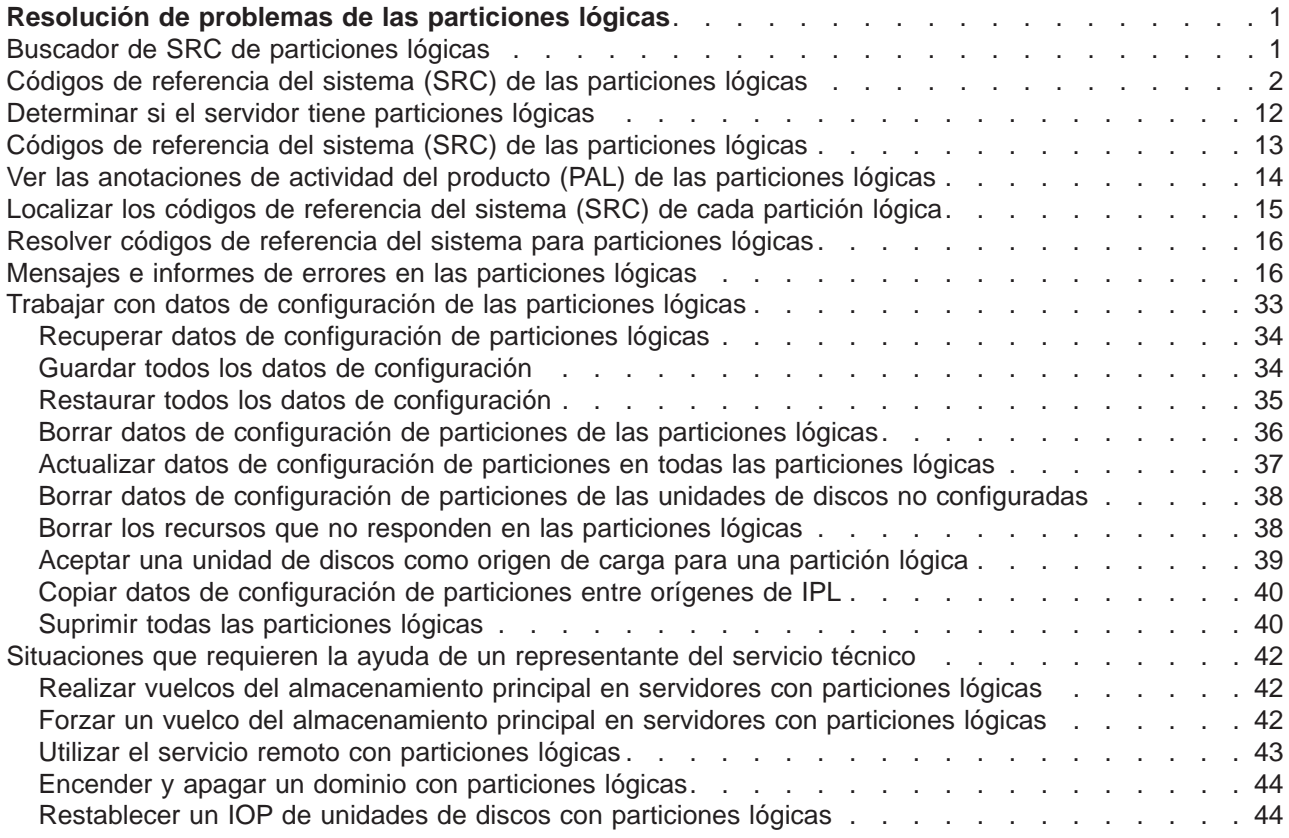

## <span id="page-6-0"></span>**Resolución de problemas de las particiones lógicas**

Si surgen problemas en un sistema particionado, determine si el problema tiene que ver con las particiones lógicas o si es un problema general del sistema. Consulte Resolución de problemas y servicio para determinar si el problema es o no un problema general del sistema. Si el problema es específico de las particiones lógicas, este apartado, junto con el buscador de SRC, le ayudará a interpretar los códigos de referencia del sistema (SRC) y a determinar la acción de recuperación necesaria para corregir el error. Sin embargo, para realizar las tareas y las acciones de recuperación específicas, tal vez necesite la ayuda del centro de soporte técnico (Technical Support Center).

#### **[Buscador de SRC de particiones lógicas](rzaj8srcfinder.htm)**

El buscador de SRC le permitirá hallar una descripción detallada de los códigos de referencia del sistema (SRC) relacionados con las particiones lógicas.

#### **[Determinar si el servidor tiene particiones lógicas](rzaj8iflpar.htm)**

Utilice iSeries Navigator para determinar si el servidor está configurado para ejecutar particiones lógicas.

#### **[Códigos de referencia del sistema \(SRC\) de las particiones lógicas](rzaj8csp.htm)**

Enseña a determinar si en el servidor se han producido errores de particionado lógico.

#### **[Ver las anotaciones de actividad del producto \(PAL\)](rzaj8pal.htm)**

Utilice las herramientas de servicio dedicado (DST) o las herramientas de servicio del sistema (SST) para localizar los códigos de referencia del sistema (SRC) de las particiones lógicas.

#### **[Localizar los códigos de referencia del sistema \(SRC\) de cada partición lógica](rzaj8findsrc.htm)**

Utilice iSeries Navigator para localizar los códigos de referencia del sistema (SRC) más recientes de cada una de las particiones lógicas del servidor.

#### **[Resolver códigos de referencia del sistema](rzaj8trouble.htm)**

Obtenga una lista de los códigos de referencia del sistema (SRC) comunes y la correspondiente acción correctora sugerida para las particiones lógicas.

#### **[Mensajes e informes de errores en las particiones lógicas](rzaj8errunderstand.htm)**

Obtenga una lista de los mensajes de error específicos de las particiones lógicas.

#### **[Trabajar con datos de configuración de las particiones lógicas](rzaj8recwork.htm)**

Utilice las herramientas DST y SST para borrar, copiar y actualizar los datos de configuración, configurar unidades de discos no configuradas, borrar recursos que no responden, aceptar una unidad de discos como origen de carga y suprimir particiones lógicas en el servidor.

#### **[Situaciones que requieren la ayuda de un representante del servicio técnico](rzaj8tscenter.htm)**

Informe de los problemas del servidor para los que se necesita ayuda técnica del centro de soporte técnico (Technical Support Center).

### **Buscador de SRC de particiones lógicas**

**Este buscador utiliza Javascript, pero Javascript no está disponible o no está habilitado en su navegador. Aunque no tenga acceso a un navegador que dé soporte a Javascript, siempre podrá ver la [lista de todos los SRC de las particiones lógicas.](rzaj8srclist.htm)**

El buscador de SRC de particiones lógicas le permite localizar información acerca de los mensajes de códigos de referencia del sistema (SRC) que estén relacionados con las particiones lógicas. Podrá buscar un SRC por su nombre o bien visualizar una lista de los SRC de particiones lógicas más comunes.

#### **Buscar por nombre**

<label for=″searcher″>Buscar SRC individuales por nombre. <label> Ejemplo: escriba B201 3200 ó 3200.

**Buscar por lista**

<span id="page-7-0"></span>Pulse el botón Mostrar todo si desea visualizar una lista de los SRC de particiones lógicas más comunes.

### **Códigos de referencia del sistema (SRC) de las particiones lógicas**

En la lista siguiente figuran los SRC comunes de los que se podría informar en las anotaciones de actividad del producto (PAL). A continuación de cada SRC se sugieren acciones correctoras. Los SRC que no figuren en la lista no deben de estar relacionados con las particiones lógicas. Deberá consultar otra documentación de resolución de problemas y servicio o el siguiente nivel de servicio.

El tema [Códigos de referencia del sistema \(SRC\) de las particiones lógicas](rzaj8csp.htm) explica qué son los SRC y cómo hay que identificarlos.

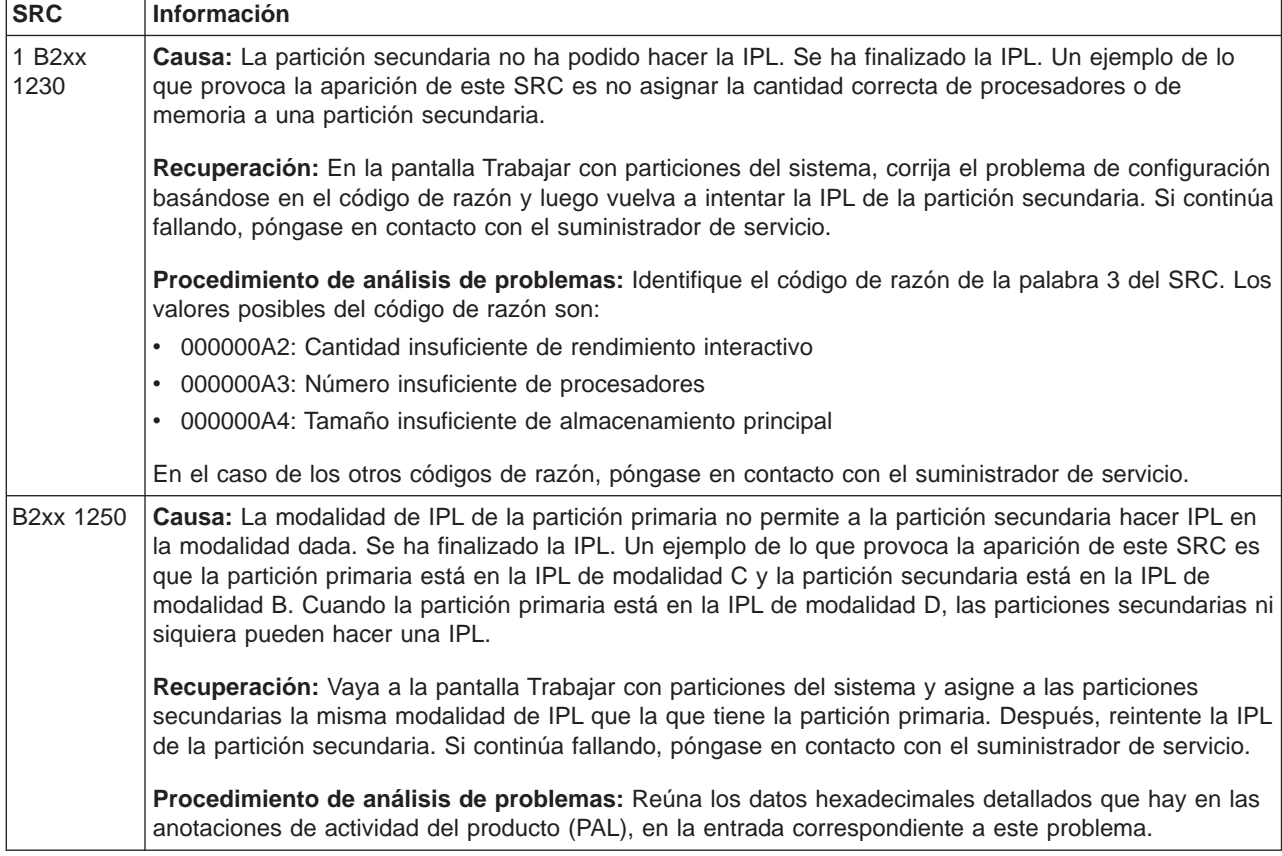

**Nota:** En la siguiente tabla, las cifras xx de los códigos SRC corresponden al ID de la partición.

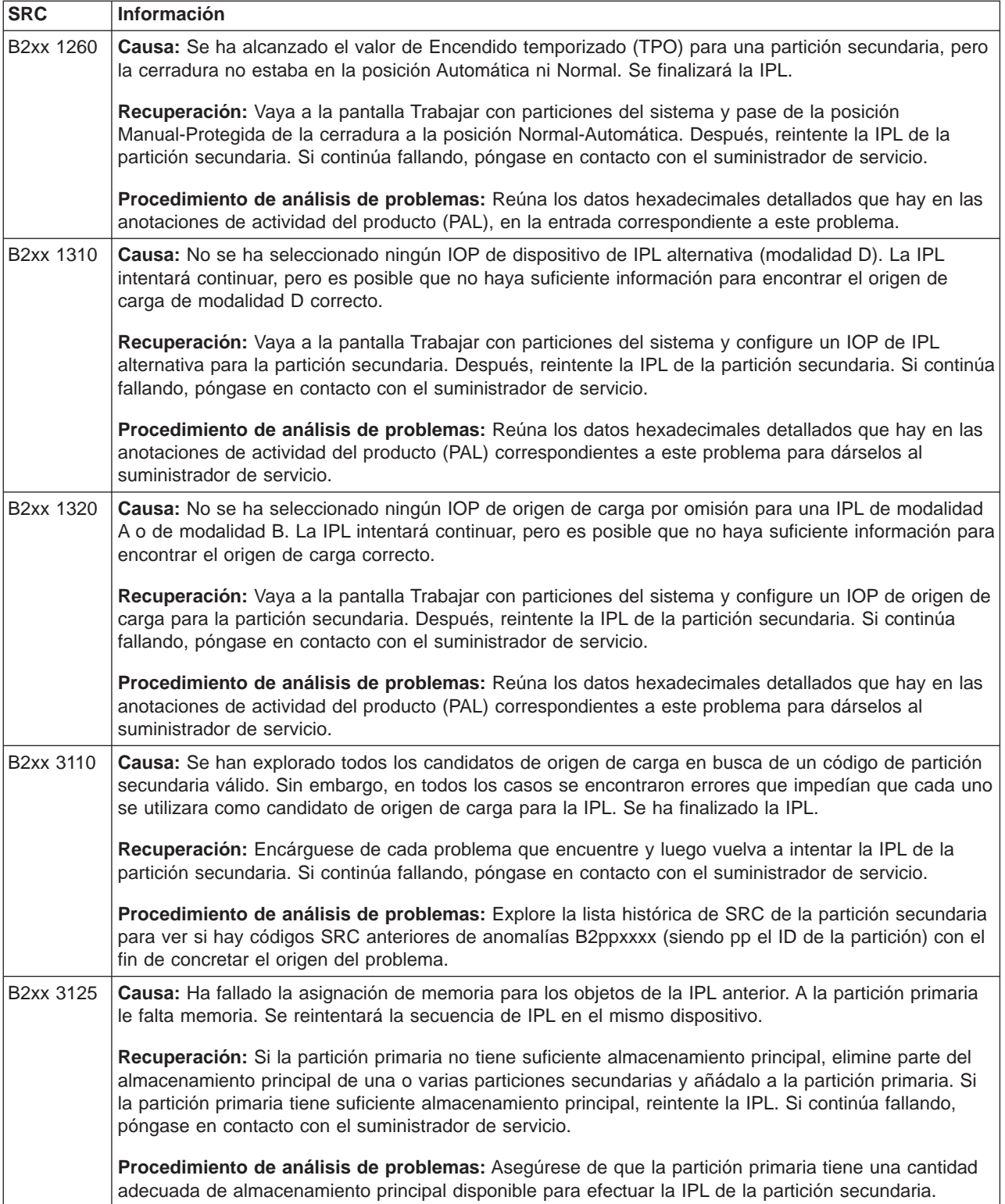

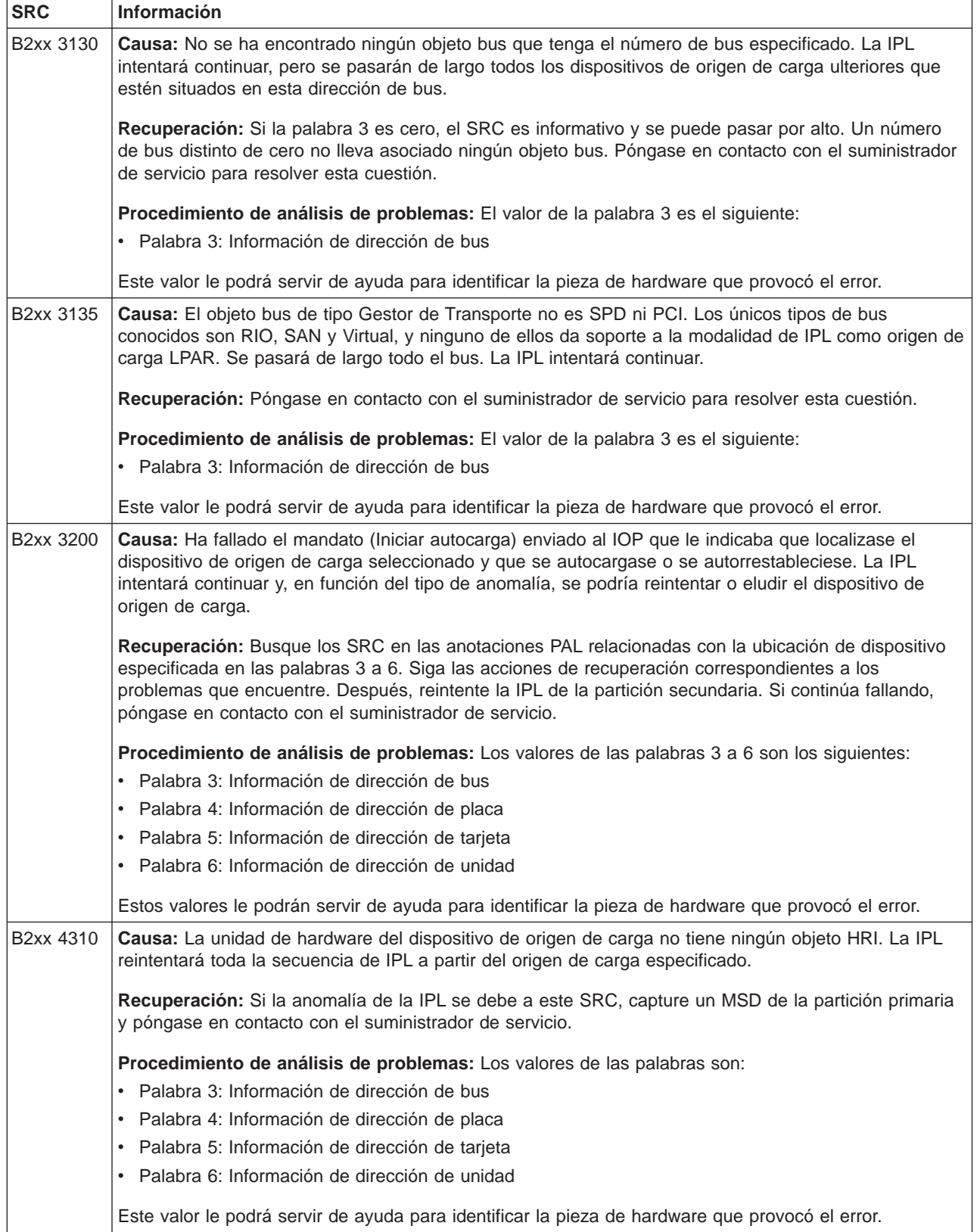

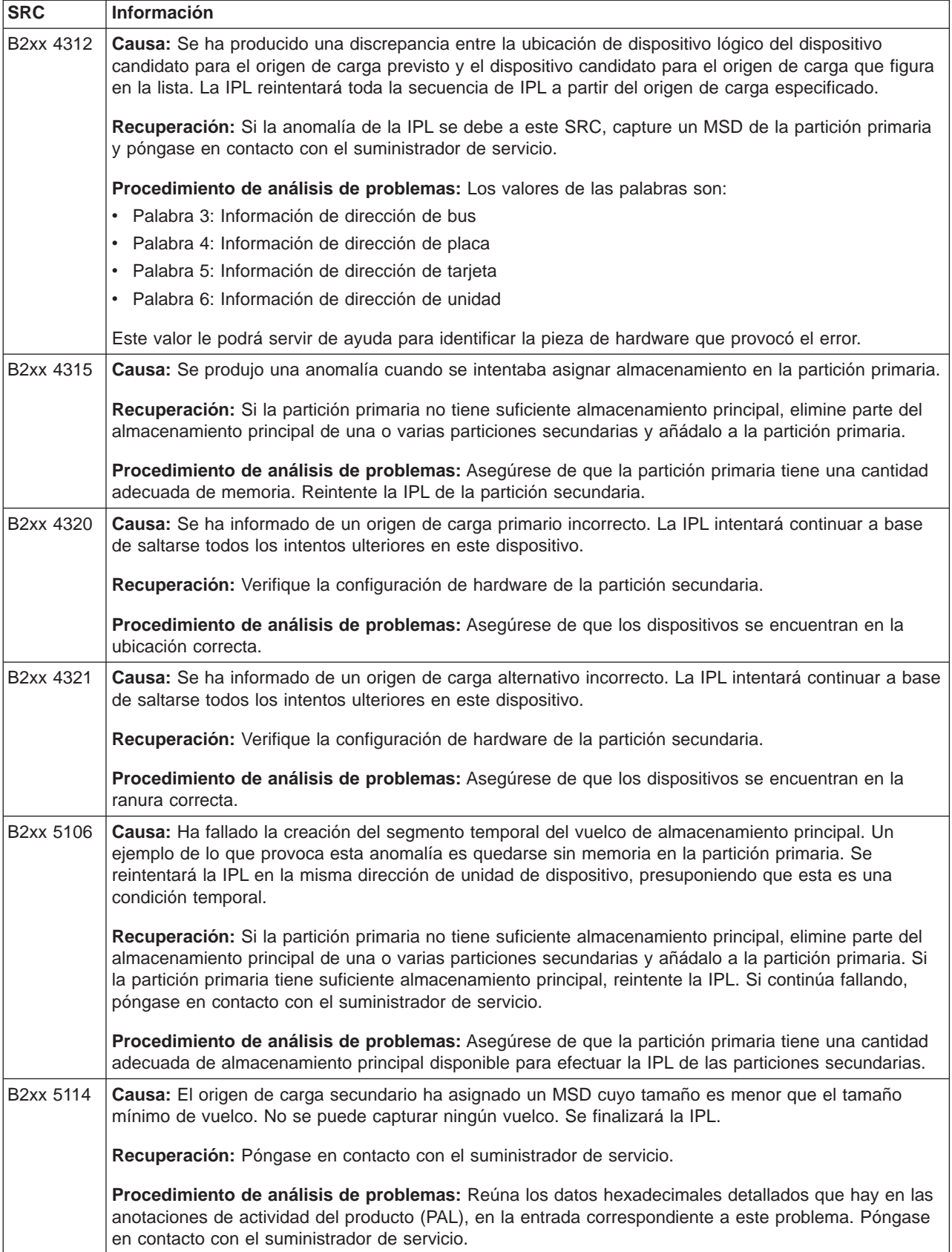

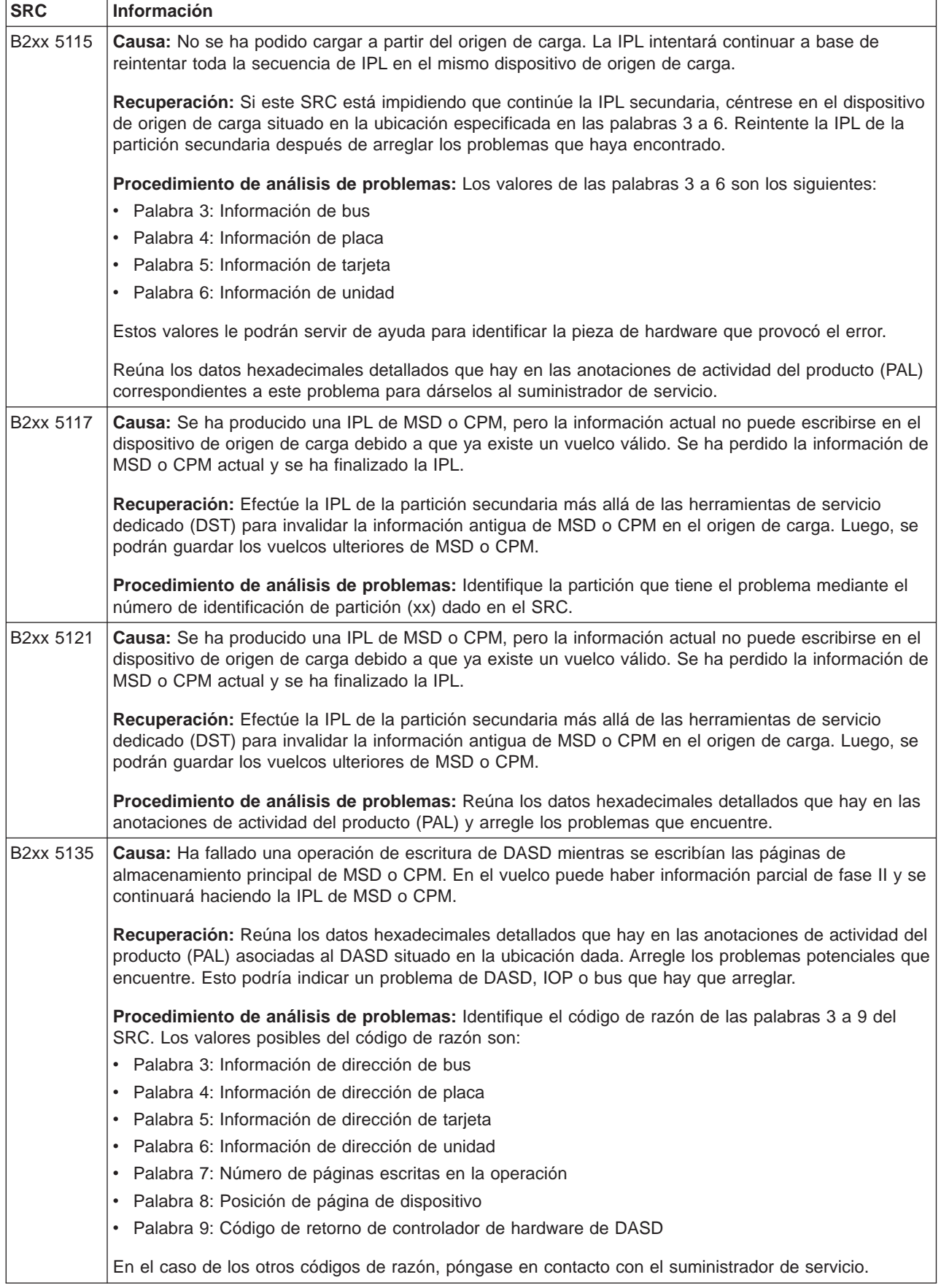

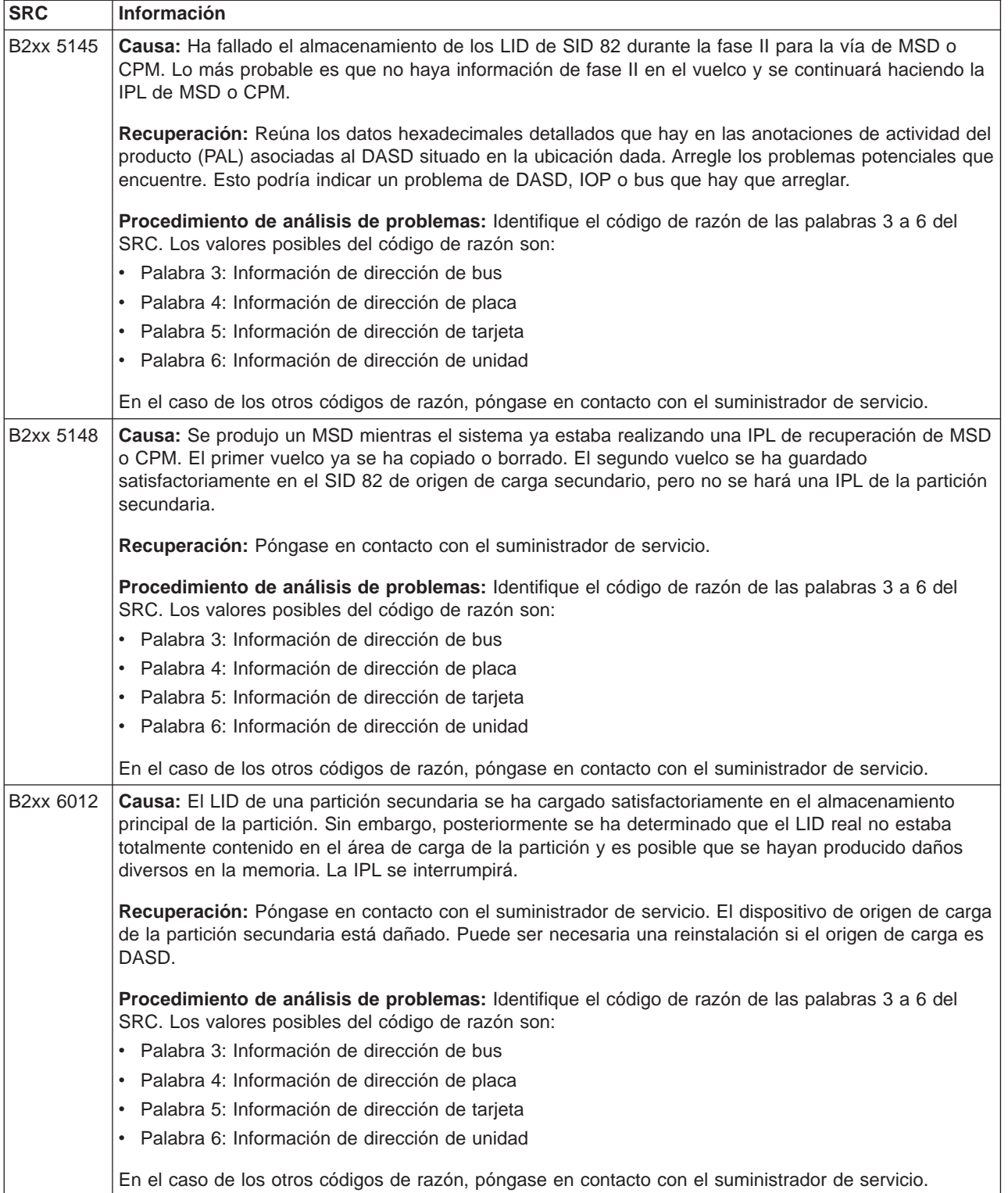

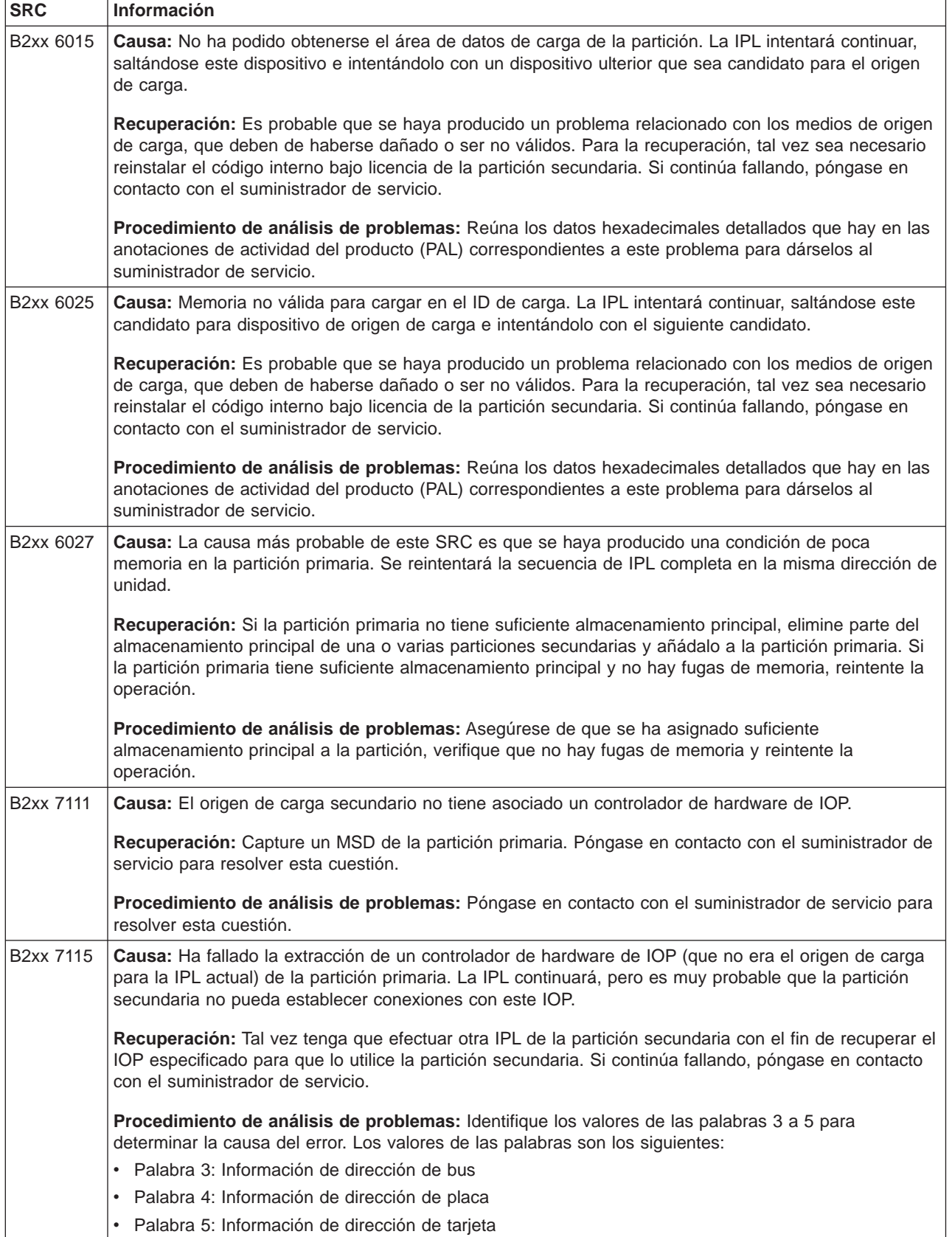

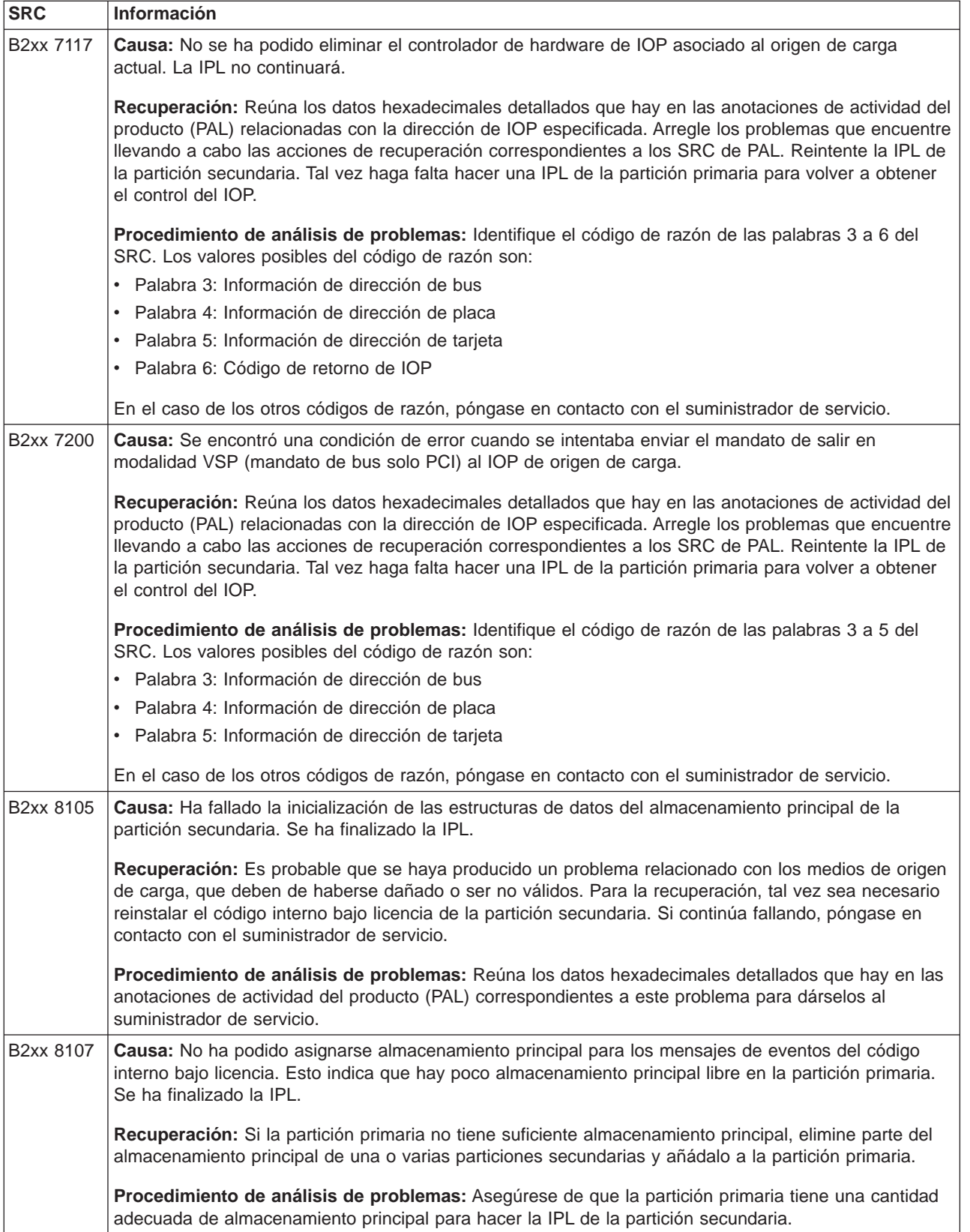

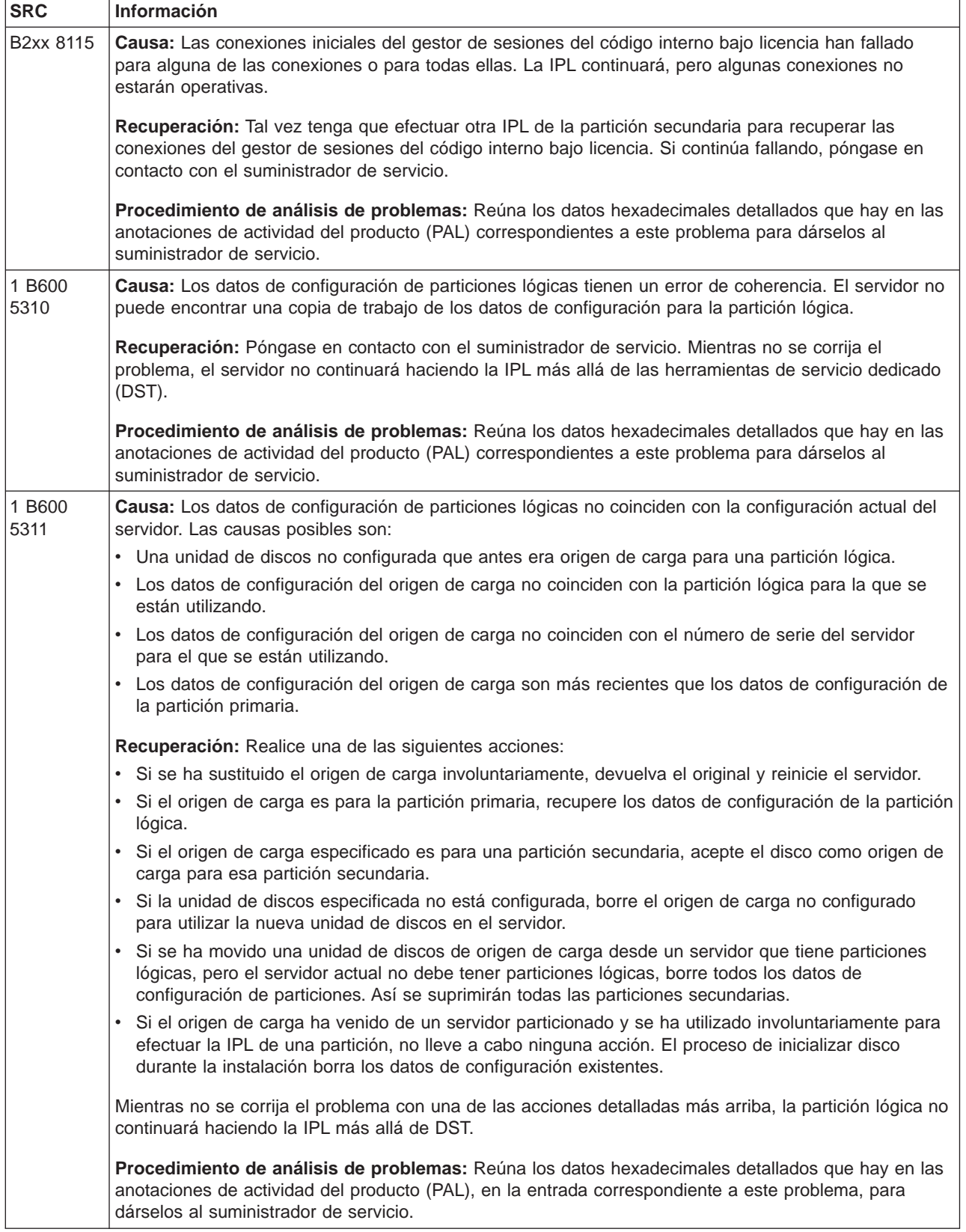

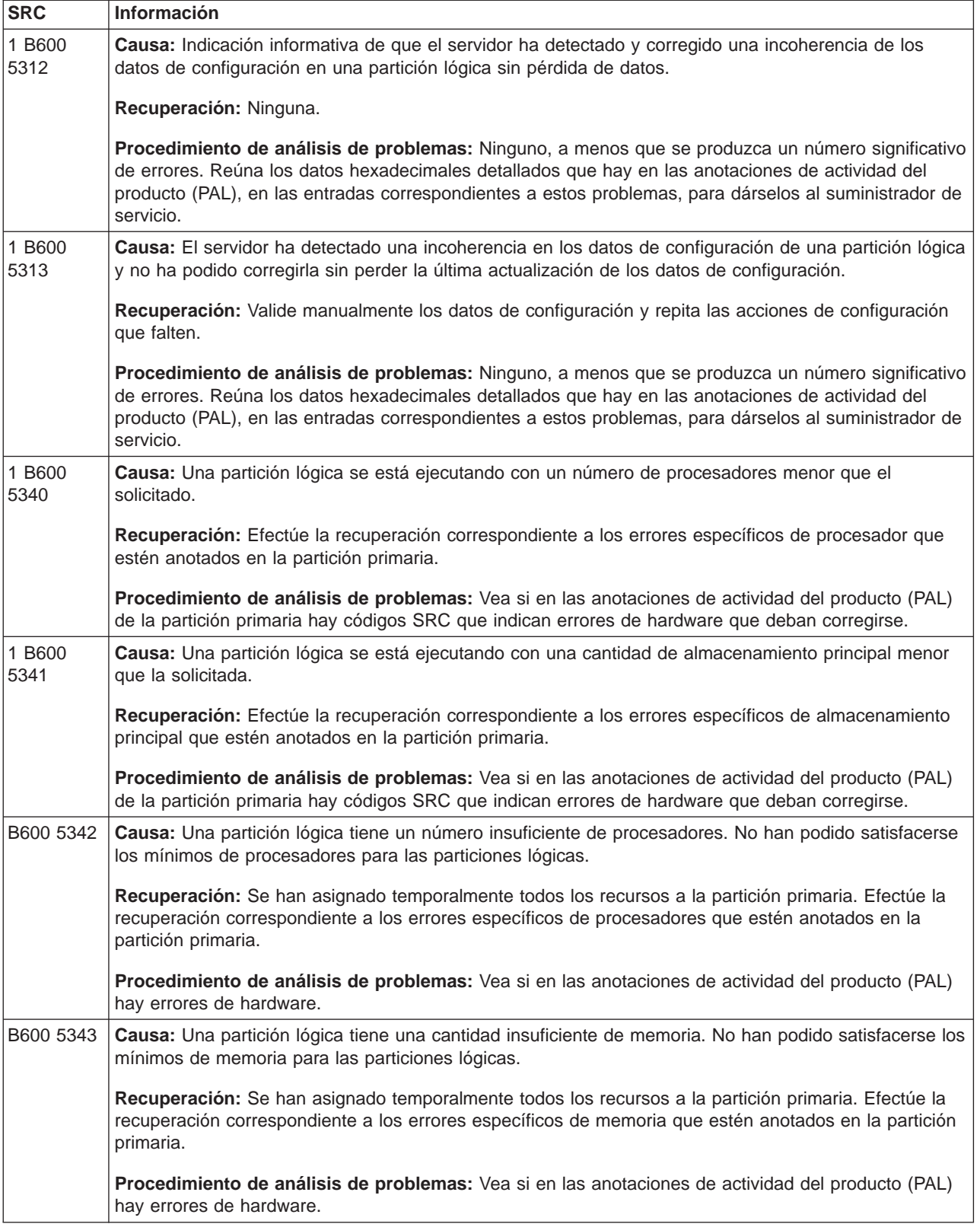

<span id="page-17-0"></span>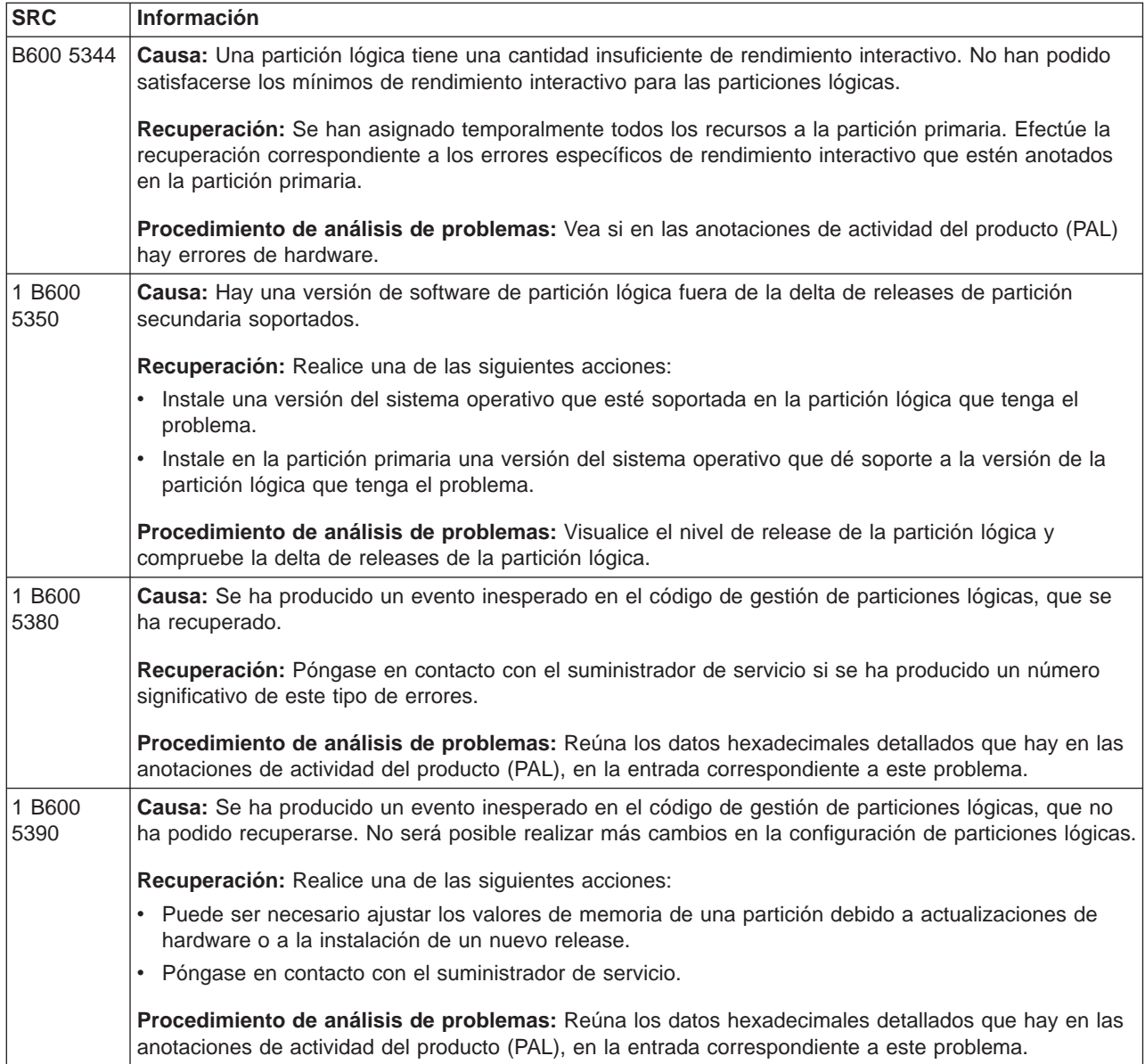

### **Determinar si el servidor tiene particiones lógicas**

Todos los sistemas se envían con una partición primaria. En ellos se pueden crear particiones lógicas en función del hardware y del release que se ejecuten actualmente.

Para determinar si su sistema tiene particiones lógicas en la versión V5R1 o superior, siga estos pasos:

- 1. Con iSeries Navigator, seleccione **Mis conexiones**.
- 2. Expanda el sistema físico con el que desea trabajar.
- 3. Seleccione **Configuraciones y servicio** y después Particiones lógicas.
	- v Si el sistema tiene particiones lógicas, verá una lista de todas las particiones que hay en el servidor.
	- v Si el sistema no encuentra ninguna partición lógica, se podrá crear una partición en el servidor.

### <span id="page-18-0"></span>**Códigos de referencia del sistema (SRC) de las particiones lógicas**

Los códigos de referencia del sistema (SRC) pueden aparecer en el panel de control, en las [anotaciones](rzaj8pal.htm) [de actividad del producto \(PAL\),](rzaj8pal.htm) en la pantalla Gestor de vuelcos de almacenamiento principal, en iSeries Navigator o en diversas pantallas de DST o SST.

Los SRC constan de nueve ″palabras″ que puede ver accediendo a la función de panel de control que se corresponde con esa palabra. Los SRC de las particiones secundarias se encuentran en el panel de control virtual. Una palabra consta normalmente de 8 caracteres hexadecimales (de 0 a 9 y de A a F). La función se corresponde con la función situada en el panel de control que mostraría la palabra específica del SRC.

#### **Versión V4R5 y releases posteriores**

Los servidores iSeries tienen un panel de control que puede visualizar hasta cuatro palabras a la vez. Además, la primera palabra del SRC puede ser cualquier carácter ASCII. Las otras ocho palabras del SRC siguen siendo datos hexadecimales.

La función 11 sigue visualizando la primera palabra del SRC. Sin embargo, la primera palabra puede contener de 8 a 32 caracteres.

Dado que puede visualizar hasta 4 palabras del SRC a la vez, la función que se utiliza para ver la palabra es distinta para la versión V4R5 y releases posteriores. Las funciones 11 a 13 muestran las nueve palabras del SRC. Las funciones 14 a 19 no están disponibles.

En las pantallas de PAL y de otro software, el SRC aparece de forma similar a como lo hace en releases anteriores. Una diferencia es que la primera palabra tendrá hasta 32 caracteres de texto. Otra diferencia es que la palabra será un número del 1 al 9 en lugar de ser del 11 al 19. Esto ayuda a evitar que se confunda el número de palabra con el número de función utilizado para buscarla.

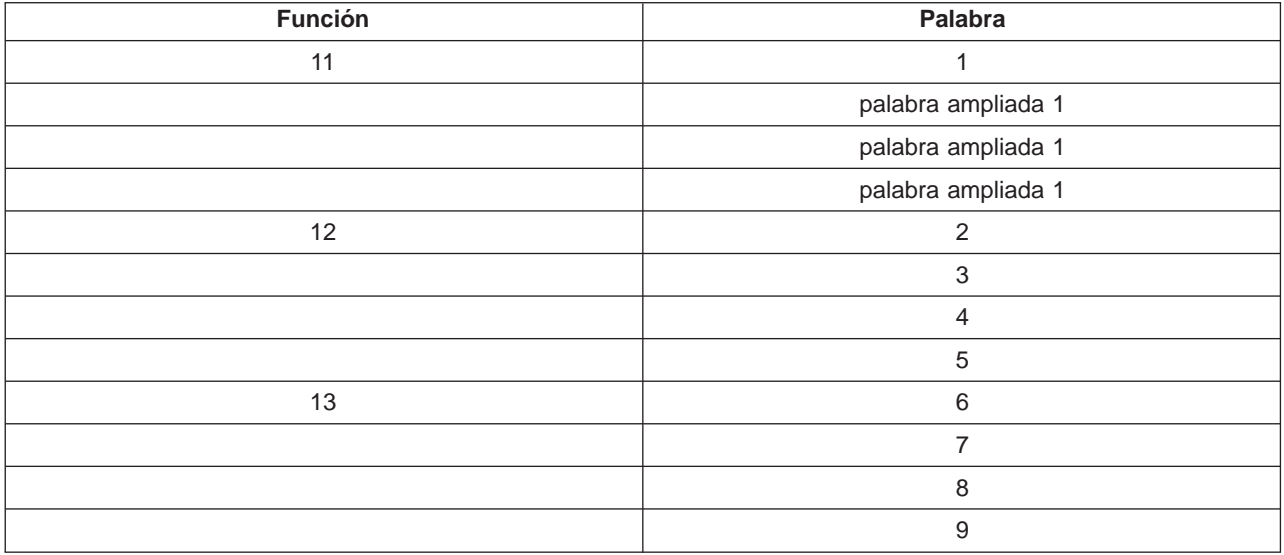

Los SRC para la versión V4R5 y releases posteriores se visualizan de esta manera:

#### **V4R4**

Para el hardware y el software de la V4R4, el número de la palabra es igual que el número de la función con la que se corresponde. Por ejemplo, la palabra 11 del SRC aparece en la función 11.

<span id="page-19-0"></span>En las pantallas de PAL y de otro software, el SRC aparece como nueve filas de datos hexadecimales. Cada fila representa una función y el número de la palabra se visualiza delante de los datos hexadecimales.

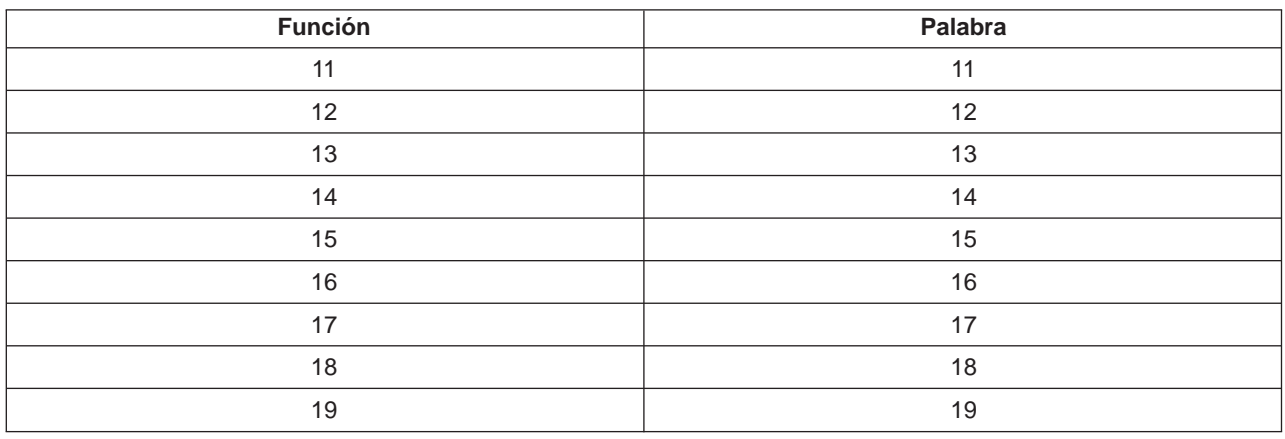

Esta es la lista completa de palabras y funciones para la V4R4 y releases anteriores:

### **Ver las anotaciones de actividad del producto (PAL) de las particiones lógicas**

Las anotaciones de actividad del producto (PAL) le permiten visualizar o imprimir los datos que se hayan anotado acerca del sistema, código interno bajo licencia (LIC), componentes de software y dispositivo de E/S. Además proporcionan resúmenes de datos, visualizan descripciones de código de referencia, permiten trabajar con estadísticas de medios extraíbles y ordenar los datos.

La mayoría de los SRC se visualizan en las anotaciones de actividad del producto (PAL) de la partición lógica que ha provocado la aparición del SRC. Sin embargo, es posible que algunos SRC solamente aparezcan en las anotaciones de actividad del producto (PAL) de la partición primaria, ya que esta partición tiene autorización de control sobre todas las demás particiones. Por ejemplo, los SRC que sean resultado de problemas del procesador o del almacenamiento principal aparecen en las anotaciones de actividad del producto (PAL) de la partición primaria.

Puede ver las anotaciones de actividad del producto (PAL) desde las herramientas de servicio dedicado (DST) o desde las herramientas de servicio del sistema (SST) en la partición deseada:

- Desde DST, siga estos pasos:
	- 1. Seleccione la opción 7 (Arrancar una herramienta de servicio).
	- 2. Seleccione la opción 6 (Anotaciones de actividad del producto).
- Desde SST, siga estos pasos:
	- 1. Seleccione la opción 1 (Arrancar una herramienta de servicio).
	- 2. Seleccione la opción 1 (Anotaciones de actividad del producto).

**Atención:** Asegúrese de que elige visualizar todas las entradas (\*ALL).

Hallará más información sobre las anotaciones de actividad del producto (PAL) en Gestión de comunicaciones.

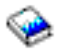

### <span id="page-20-0"></span>**Localizar los códigos de referencia del sistema (SRC) de cada partición lógica**

Cada partición lógica del sistema visualiza su propio juego de códigos SRC. Recuerde que cada partición funciona como sistema independiente y genera su propio juego de códigos SRC.

Para visualizar los códigos de referencia de cada una de las particiones lógicas, siga estos pasos:

- 1. En iSeries Navigator, expanda **Management Central**.
- 2. Expanda **Sistemas con particiones**.
- 3. Seleccione el sistema físico que tiene la partición lógica con la que quiere trabajar.
- 4. Pulse la partición lógica con el botón derecho del ratón y seleccione **Propiedades**.
- 5. Seleccione la página **Código de referencia** para ver una lista de los 200 códigos de referencia del sistema (SRC) más recientes.
- 6. Pulse **Ayuda** si necesita obtener más información sobre este campo.
- 7. Pulse **Aceptar**.

Para visualizar la historia de códigos de referencia del sistema de una partición lógica utilizando Mis conexiones, siga estos pasos:

- 1. En iSeries Navigator, expanda **Mis conexiones** o el entorno activo.
- 2. Seleccione la partición primaria del sistema.
- 3. Expanda **Configuración y servicio** y seleccione **Particiones lógicas**.
- 4. Pulse la **partición lógica** con el botón derecho del ratón y seleccione **Propiedades**.
- 5. Seleccione la página **Código de referencia** para ver una lista de los 200 códigos de referencia del sistema (SRC) más recientes.
- 6. Pulse **Ayuda** si necesita obtener más información sobre este campo.
- 7. Pulse **Aceptar**.

Para visualizar la historia de códigos de referencia del sistema de una partición lógica utilizando la ventana de herramientas de servicio, siga estos pasos:

- 1. En iSeries Navigator, seleccione **Mis conexiones** o el entorno activo.
- 2. Seleccione **Abrir ventana de herramientas de servicio de iSeries Navigator** en la ventana Plataforma de tareas. Si la ventana Plataforma de tareas no se visualiza, seleccione **Ver** y después **Plataforma de tareas**.
- 3. Entre la **Dirección IP** de la interfaz de red de herramientas de servicio a la que desea conectarse. Pulse **Aceptar**.
- 4. Se le solicitarán los datos de **ID de usuario y contraseña de usuario de las herramientas de servicio**.
- 5. Expanda el nombre del sistema y seleccione **Particiones lógicas**.
- 6. Pulse la partición lógica con el botón derecho del ratón y seleccione **Propiedades**.
- 7. Seleccione la página **Código de referencia** para ver una lista de los 200 códigos de referencia del sistema (SRC) más recientes.
- 8. Pulse **Ayuda** si necesita obtener más información sobre este campo.
- 9. Pulse **Aceptar**.

Este panel visualiza una lista de los 200 últimos códigos de referencia del sistema, ordenados por fecha y hora, del más reciente al más antiguo. Si desea obtener una lista en la que figuren los SRC más comunes y las acciones de recuperación relacionadas con las particiones lógicas, la hallará en el tema [Resolver](rzaj8trouble.htm) [códigos de referencia del sistema para particiones lógicas.](rzaj8trouble.htm)

### <span id="page-21-0"></span>**Resolver códigos de referencia del sistema para particiones lógicas**

También puede utilizar el [buscador de SRC de particiones lógicas](rzaj8srcfinder.htm) para localizar las respuestas a los problemas relacionados con particiones lógicas que se notifican en forma de códigos de referencia del sistema (SRC).

Si en un servidor con particiones lógicas se produce un error de datos de configuración, aparecerán las siguientes indicaciones:

- v Al efectuar una IPL en modalidad normal, se visualizan los [códigos de referencia del sistema](rzaj8csp.htm) 1 A600 5090 y 3 0026 0000 en el panel de control. Reinicie el servidor utilizando una IPL en modalidad manual. Vea si en las [anotaciones de actividad del producto \(PAL\)](rzaj8pal.htm) hay SRC específicos.
- v Al realizar una IPL en modalidad manual, aparecen los mensajes que se indican a continuación.
- v En lugar de la pantalla de inicio de sesión de las herramientas de servicio dedicado (DST), aparece el mensaje: La unidad tiene una configuración de particiones lógicas incorrecta.
- v En la parte inferior de la pantalla Trabajar con particiones del sistema, aparece el mensaje: Detectados errores de datos de configuración - vea las anotaciones de actividad del producto.

Vea si en las [anotaciones de actividad del producto](rzaj8pal.htm) hay códigos de referencia del sistema (SRC) específicos.

### **Mensajes e informes de errores en las particiones lógicas**

El servidor, si en él se producen errores de particiones lógicas, se lo notificará de una de las siguientes maneras:

- Aparecerá un mensaje de error (Vea 16) en la parte inferior de la pantalla.
- v Aparecerá la pantalla Informe de errores de particiones lógicas (Vea [31\)](#page-36-0) en la consola del sistema.

#### **Mensajes de error de particiones lógicas que aparecen en la parte inferior de la pantalla**

En esta lista figuran los mensajes de error específicos de la interfaz de pantallas verdes de las particiones lógicas. Estos mensajes aparecen generalmente cerca de la parte inferior de la pantalla.

Para obtener información sobre los mensajes de error que no están relacionados con las particiones lógicas, consulte Operaciones básicas del sistema.

La información siguiente lista cada uno de los mensajes de error y el motivo por el que se ha producido el error. Se incluyen las acciones de recuperación, si corresponde.

#### **Debe seleccionarse un recurso consola antes que un recurso consola alternativa**

Tendrá que seleccionar el recurso consola principal antes de proceder a seleccionar el recurso consola alternativa. Las consolas principal y alternativa pueden ser el mismo recurso.

#### **Aceptar unidad de discos de origen de carga ha fallado**

Se ha producido un error interno en el gestor de configuración de particiones lógicas durante una acción de recuperación de datos de configuración. Póngase en contacto con el suministrador de servicio.

#### **Aceptar unidad de discos de origen de carga ha fallado - no se han encontrado datos**

No existen datos de configuración de particiones lógicas. Nadie ha alterado aún el servidor eliminando recursos de la partición primaria y asignándolos a nuevas particiones secundarias. El servidor no ha realizado la acción solicitada.

#### **Aceptar unidad de discos de origen de carga no efectuado - datos no protegidos**

El servidor no detecta ningún problema relacionado con los datos de configuración de particiones lógicas guardados en la unidad de discos de origen de carga de esta partición. No hay ningún motivo para realizar la operación de aceptar.

#### **Activar servicio remoto ha fallado**

La tarea del panel ha sufrido una anomalía. Vuelva a intentar la petición. Si continúa fallando, póngase en contacto con el suministrador de servicio.

#### **Añadir recurso de E/S ha fallado**

Se ha producido un error interno. El servidor no ha encontrado como recurso disponible el IOP que usted va a añadir. El IOP no está asignado en este momento a la partición pertinente. Póngase en contacto con el suministrador de servicio.

#### **Ajuste los valores de configuración al cambiar a OS/400**

Este mensaje es solo informativo.

#### **Selección de IOP de consola alternativa ha fallado**

Se ha producido un error interno. El servidor no ha podido correlacionar el IOP con la lista de recursos que se asignan a la partición. Busque una entrada 0C00 C9FF en las anotaciones del código interno bajo licencia.

#### **Selección satisfactoria de IOP de consola alternativa, aún no se ha seleccionado un IOP de consola**

Este es un mensaje de aviso. Debe seleccionar el IOP de consola para esta partición. Para obtener más ayuda, póngase en contacto con el suministrador de servicio.

#### **Selección de IOP de IPL alternativa ha fallado**

Se ha producido un error interno. El servidor no ha podido correlacionar el IOP con la lista de recursos asignados a la partición. Busque una entrada 0C00 C9FF en las anotaciones del código interno bajo licencia.

#### **Selección satisfactoria de IOP de IPL alternativa, pero óptico no soportado**

Ha seleccionado satisfactoriamente un IOP de IPL alternativa para una partición secundaria. Esa clase de recurso no soporta dispositivos ópticos. Puede haber un dispositivo de cinta disponible para utilizarse.

#### **Selección satisfactoria de IOP de IPL alternativa, pero cinta no soportada**

Ha seleccionado satisfactoriamente un IOP de IPL alternativa para una partición secundaria. Esa clase de recurso no soporta dispositivos de cinta. Puede haber un dispositivo de CD-ROM disponible para utilizarse.

#### **Bus xxx ya asignado**

La partición ya está utilizando el bus. Si desea cambiar el tipo de propiedad del bus, seleccione la opción 5 (Cambiar tipo de propiedad del bus) en la pantalla Trabajar con configuración de particiones.

#### **Bus xxx no asignado**

No puede eliminar ni cambiar el bus. O bien no puede añadir el IOP, porque la partición no es actualmente propietaria del bus. En este momento, no hay ninguna otra partición lógica que sea propietaria del bus.

#### **Bus xxx no disponible**

Otra partición es propietaria, en modalidad de compartido, del bus que ha intentado añadir. Puede elegir utilizar el bus en lugar de ser propietario del bus.

#### **Bus xxx - no puede cambiarse el tipo de propiedad**

El bus es de un tipo especial que impide que pueda cambiarse por compartido. El bus OptiConnect virtual o el bus primario que contiene el procesador de servicio entra en esta categoría.

#### **Bus requiere asignación**

Una partición debe ser propietaria del bus para que otra partición pueda utilizarlo en modalidad de compartido. Añada el bus a una partición con el estado de propiedad compartida antes de intentar utilizarlo en otra partición.

#### **Bus xxx requiere un propietario**

Para poder seleccionar el IOP, debe asignar el bus a una partición.

#### **No puede cambiar la propiedad del bus xxx mientras lo utiliza otra partición**

No puede cambiar el estado del bus mientras lo esté utilizando otra partición. Elimine el uso del bus antes de seguir realizando la acción solicitada actual.

#### **No puede efectuar la función de panel 22 solicitada durante la IPL MSD del sistema** Esta partición está pasando actualmente por un vuelco del almacenamiento principal. Aún no puede realizar otro.

#### **No puede efectuar la función de panel solicitada en este momento**

El servidor está realizando un proceso interno (por ejemplo, una IPL en fase inicial en una partición secundaria) y no puede aceptar la función de panel solicitada. Vuelva a intentar la petición más adelante.

- **No puede efectuar la función de panel solicitada, la partición debe estar en modalidad manual** Este error se producirá si intenta utilizar la opción 10 de la pantalla Trabajar con Estado de Partición en una partición que no esté establecida en modalidad manual. Para llevar a cabo la opción 10, primero establezca la partición en modalidad manual y rearranque la partición.
- **No puede efectuar la función de panel solicitada mientras el sistema está en modalidad protegida** Este error se producirá si intenta utilizar funciones de panel de la pantalla Trabajar con Estado de Partición en una partición secundaria establecida en modalidad protegida. Cuando se establece una partición secundaria en modalidad protegida, las correspondientes funciones de panel de la pantalla Trabajar con Estado de Partición de la partición primaria solo se pueden realizar desde una consola de DST. Si cambia la modalidad protegida de una partición secundaria por otra modalidad, podrá utilizar las funciones del panel en esa partición secundaria.

#### **No puede utilizar el nombre reservado de la partición primaria**

Ha intentado utilizar la palabra ″PRIMARY″ para el nombre de una partición secundaria. Este nombre está reservado exclusivamente para la partición primaria. Entre un nombre distinto.

#### **Cambiar tipo de propiedad de bus ha fallado**

La información del servidor indica que la partición no es propietaria del bus ni lo utiliza, por lo que ha fallado la operación de cambiar tipo de propiedad. Renueve la lista de recursos saliendo de la pantalla y volviendo a entrar. Vuelva a intentar la petición si la partición lógica es realmente propietaria del bus o lo utiliza. Si la petición sigue fallando, póngase en contacto con el suministrador de servicio.

#### **Cambiar entorno operativo ha fallado - la partición debe estar apagada**

Para algunas acciones, las particiones lógicas deben estar apagadas o bien encendidas.

#### **Cambiar entorno operativo se ha cancelado**

Un usuario ha cancelado manualmente el cambio en el entorno operativo. Este mensaje es solo informativo.

#### **Cambiar entorno operativo ha sido satisfactorio**

Este mensaje es solo informativo.

#### **Cambio satisfactorio, pero el release de SLIC no soporta procesadores compartidos**

Esta función no está soportada por una de estas razones: la versión o el release del sistema operativo invitado no soporta esta función o bien el sistema operativo invitado instalado no soporta esta función.

#### **Borrar datos de configuración ha fallado**

Se ha producido un error interno en el gestor de configuración de particiones lógicas durante una acción de recuperación de datos de configuración. Póngase en contacto con el suministrador de servicio.

#### **Borrar datos de configuración ha fallado - no se han encontrado datos**

No existen datos de configuración de particiones lógicas. Nadie ha alterado aún el servidor, eliminando recursos de la partición primaria y asignándolos a nuevas particiones secundarias. El servidor no ha realizado la acción solicitada.

#### **Borrar datos de configuración de unidad de discos no configurada ha fallado**

Se ha producido un error interno en el gestor de configuración de particiones lógicas durante una acción de recuperación de datos de configuración. Póngase en contacto con el suministrador de servicio.

#### **Borrar datos de configuración de unidad de discos no configurada ha fallado - no se han encontrado datos**

No existen datos de configuración de particiones lógicas. Nadie ha alterado aún el servidor eliminando recursos de la partición primaria y asignándolos a nuevas particiones secundarias, o bien la unidad de discos no contiene datos de configuración. El servidor no ha realizado la acción solicitada.

#### **Borrar recursos de particiones lógicas que no responden ha fallado**

Se ha producido un error interno en el gestor de configuración de particiones lógicas durante una acción de recuperación de datos de configuración. Póngase en contacto con el suministrador de servicio.

#### **Borrar recursos que no responden ha fallado - no se han encontrado datos**

No existen datos de configuración de particiones lógicas. Nadie ha alterado aún el servidor eliminando recursos de la partición primaria y asignándolos a nuevas particiones secundarias. El servidor no ha realizado la acción solicitada.

#### **Borrar recursos que no responden no se ha efectuado - los datos están protegidos**

El servidor ha detectado problemas de datos de configuración de las particiones lógicas, por lo que la operación de copiar no puede continuar. Primero debe llevar a cabo otra acción de recuperación. En Copia de seguridad y recuperación

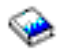

hallará qué acción de recuperación debe realizar.

#### **Borrar historia de códigos de referencia ha fallado**

Vuelva a intentar la tarea. Si continúa fallando, póngase en contacto con el suministrador de servicio.

#### **Cambio satisfactorio en la configuración, pero la partición no estará operativa**

El servidor permitirá que se realicen cambios en la partición lógica. Sin embargo, la partición lógica podría no rearrancarse de forma satisfactoria ya que no cumple los requisitos mínimos de procesadores, almacenamiento principal o rendimiento interactivo. Añada los recursos necesarios antes de rearrancar la partición.

#### **Datos de configuración modificados durante la petición, vuelva a intentarlo**

La configuración de las particiones ha cambiado mientras realizaba la petición. Espere cinco minutos y reintente la operación. La partición puede estar rearrancando o puede estar finalizando el proceso de rearranque.

#### **Detectados errores en los datos de configuración - vea las anotaciones de actividad del producto**

Los datos de configuración de particiones lógicas están protegidos y no se pueden cambiar mientras no se lleve a cabo la acción correctora. Hallará información en las [anotaciones de](rzaj8pal.htm) [actividad del producto \(PAL\).](rzaj8pal.htm) En general, para corregir el problema, debe utilizar una opción de la pantalla Recuperar datos de configuración.

#### **Encontrados datos de configuración que son más recientes**

El servidor ha encontrado datos de configuración de particiones lógicas en otras unidades de discos. Los datos son más recientes que los datos de la unidad de discos de origen de carga de esta partición. No es necesaria ninguna otra acción.

#### **Encontrados datos de configuración que son más antiguos**

El servidor ha encontrado datos de configuración de particiones lógicas en otras unidades de discos. Los datos son más antiguos que los datos de la unidad de discos de origen de carga de esta partición. No es necesaria ninguna otra acción.

#### **Encontrados datos de configuración que se originaron en otra partición**

El servidor ha encontrado datos de configuración de particiones lógicas en otras unidades de discos. El servidor ha determinado que los datos de configuración se han originado en otra partición. Antes de utilizarlas, borre los datos de configuración correspondientes a las unidades de discos que no estén configuradas.

#### **Encontrados datos de configuración que se originaron en otro sistema**

El servidor ha encontrado datos de configuración de particiones lógicas en otras unidades de discos. El servidor ha determinado que los datos de configuración se han originado en otro servidor. Antes de utilizarlas, borre los datos de configuración correspondientes a las unidades de discos que no estén configuradas.

#### **Selección de IOP de consola ha fallado**

Se ha producido un error interno. El servidor no ha podido correlacionar el procesador de E/S (IOP) con la lista de recursos asignados a la partición. Busque una entrada 0C00 C9FF en las anotaciones del código interno bajo licencia.

#### **Lectura del panel de control ha fallado**

Vuelva a intentar la tarea. Si continúa fallando, póngase en contacto con el suministrador de servicio.

#### **Tarea del panel de control ha fallado**

La tarea del procesador de servicio virtual ha fallado. Es posible que las funciones del panel de control para particiones secundarias no funcionen desde la partición primaria. Póngase en contacto con el suministrador de servicio.

#### **Actualización del panel de control ha fallado**

Se ha producido un error interno que ha provocado que falle la petición del panel. Vuelva a intentarlo y, si la condición persiste, póngase en contacto con el suministrador de servicio. Es posible que haya anotaciones del código interno bajo licencia de tipo 0C00 C9FF.

#### **Copiar datos de configuración en la otra cara ha fallado**

Se ha producido un error interno en el gestor de configuración de particiones lógicas durante una acción de recuperación de datos de configuración. Póngase en contacto con el suministrador de servicio.

#### **Copiar datos de configuración en la otra cara ha fallado - datos no válidos**

Esta copia de los datos de configuración de particiones lógicas está dañada o es errónea. Intente rearrancar la partición utilizando el otro origen de IPL. Si lo consigue, utilice esta función para copiar esos datos de configuración en este origen de IPL. Si no puede arreglar el problema, póngase en contacto con el suministrador de servicio.

#### **Copiar datos de configuración en la otra cara ha fallado - no se han encontrado datos**

No existen datos de configuración de particiones lógicas. Nadie ha alterado aún el servidor eliminando recursos de la partición primaria y asignándolos a nuevas particiones secundarias. El servidor no ha realizado la acción solicitada.

#### **Copiar datos de configuración en la otra cara no se ha efectuado - los datos están protegidos** El servidor ha detectado problemas de datos de configuración de particiones lógicas, por lo que la operación de copiar no puede continuar. Primero debe llevarse a cabo otra acción de recuperación.

#### **No ha podido iniciarse una herramienta de servicio**

No ha podido iniciarse una función de servicio desde el menú Utilizar herramientas de servicio

dedicado. Si está intentando trabajar con particiones del servidor, este error indica que otro usuario de la misma partición lógica está trabajando actualmente con particiones de servidor utilizando SST.

#### **Reintento de IPL CPM o MSD ha fallado**

La tarea del panel ha sufrido una anomalía. Vuelva a intentar la petición. Si continúa fallando, póngase en contacto con el suministrador de servicio.

#### **Los datos pueden estar incompletos hasta que se haga IPL de todas las particiones**

La función de servicio ha comprobado si todas las particiones secundarias representadas en la pantalla en la que aparece este mensaje están encendidas y son capaces de informar de recursos como los dispositivos y los adaptadores de E/S. En general, el gestor de configuración de particiones lógicas no hace un seguimiento de estos tipos de recursos. Solamente verá los buses y los procesadores de E/S hasta que se activen las particiones.

#### **Los datos pueden estar incompletos hasta que se haga IPL de la partición**

La partición lógica está en un estado (apagada, por ejemplo) en el que el gestor de configuración de particiones lógicas no puede saber con certeza qué recursos están conectados al bus o buses propiedad de la partición o utilizados por ella. Es posible que algunos recursos se hayan movido físicamente desde la última vez que la partición se rearrancó satisfactoriamente. Este mensaje es informativo. Indica que el servidor no mostrará los dispositivos y los adaptadores de E/S mientras no se rearranque la partición lógica. Es posible que se hayan movido los recursos del bus desde la última operación de rearranque.

#### **No se permitirá la recuperación de datos, código de retorno: xxxxxxxx**

Este mensaje aparece cuando el servidor sufre un error durante un proceso de recuperación de datos de configuración. Póngase en contacto con el suministrador de servicio.

#### **Desactivar servicio remoto ha fallado**

La tarea del panel ha sufrido una anomalía. Vuelva a intentar la petición. Si continúa fallando, póngase en contacto con el suministrador de servicio.

#### **Selección de IOP de soporte electrónico al cliente por omisión ha fallado**

Se ha producido un error interno. El servidor no ha podido correlacionar el IOP con la lista de recursos asignados a la partición. Busque una entrada 0C00 C9FF en las anotaciones del código interno bajo licencia.

#### **Suprimir ha fallado - una o más particiones utilizan la agrupación compartida en este momento** Esta acción no está permitida porque hay particiones secundarias activas que utilizan la agrupación de procesadores compartida.

#### **No existe un informe detallado del problema**

No hay información detallada sobre este problema. No es necesaria ninguna otra acción.

#### **Restablecer/recargar IOP de unidad de discos ha fallado**

La tarea del panel ha sufrido una anomalía. Vuelva a intentar la petición. Si continúa fallando, póngase en contacto con el suministrador de servicio.

#### **Visualizar estado de procesador ha fallado, no hay procesadores propiedad de la partición**

La partición seleccionada no tiene procesadores. No puede llevarse a cabo la opción solicitada.

#### **Sesión de consola de DST necesaria para utilizar función de panel mientras está en modalidad protegida**

Este error se produce en SST al seleccionar una función que debe realizarse en DST. Utilice la pantalla de DST para llevar a cabo esta función.

#### **Volcar MFIOP ha fallado**

La tarea de volcar el MFIOP ha fallado. Vea si en las [anotaciones de actividad del producto](rzaj8pal.htm) hay errores asociados al recurso MFIOP e informe de ellos al suministrador de servicio.

### **Volcar MFIOP ha sido satisfactorio**

Ha volcado satisfactoriamente el MFIOP.

#### **Selección satisfactoria de IOP de soporte electrónico al cliente; asíncrono no soportado**

Ha seleccionado satisfactoriamente un IOP de soporte electrónico al cliente por omisión para una partición secundaria. Tenga en cuenta que el protocolo de comunicaciones asíncronas no está soportado por esa clase de recurso.

#### **Selección satisfactoria de IOP de soporte electrónico al cliente; SDLC no soportado**

Ha seleccionado satisfactoriamente un IOP de soporte electrónico al cliente por omisión para una partición secundaria. Tenga en cuenta que el protocolo de comunicaciones SDLC no está soportado por esa clase de recurso.

#### **Entre un valor para las unidades de la agrupación de procesadores compartida**

Establezca el valor para las unidades de la agrupación de procesadores compartida.

#### **Forzar DST ha fallado**

La tarea del panel ha sufrido una anomalía. Vuelva a intentar la petición. Si continúa fallando, póngase en contacto con el suministrador de servicio.

#### **Función no permitida durante la IPL MSD del sistema**

Esta partición está pasando actualmente por un vuelco del almacenamiento principal. En este momento no se pueden realizar las funciones solicitadas.

#### **Función no disponible debido al nivel de versión/release de la partición primaria**

La función que ha intentado llevar a cabo en la partición secundaria no es posible debido a que la partición primaria tiene una versión anterior del sistema operativo. La partición primaria debe estar en el mismo nivel o en un nivel superior para poder utilizar esta función.

#### **Función no soportada en SST, utilice la consola de DST**

La función que ha intentado llevar a cabo solo está permitida desde DST, debido a la mayor seguridad de DST. Arranque DST y vuelva a intentar la función.

#### **Número más alto permitido para el identificador de partición: xx**

Este error se produce cuando se intenta dar a la partición un identificador mayor de lo que permite el servidor. Entre un número menor o igual que el número más alto permitido.

#### **Ha pulsado una tecla incorrecta**

Se ha pulsado una tecla no válida. Pulse una tecla de función válida para esta pantalla.

#### **Ha seleccionado un tipo de recurso incorrecto**

Ha realizado una petición que no está soportada por el tipo de recurso que ha seleccionado. En función de la pantalla en la que aparezca el mensaje de error, tendrá que seleccionar un bus, un IOP o ambas cosas.

#### **Característica interactiva reducida al xxx % basándose en el número de procesadores**

Este es un mensaje informativo que indica que el sistema ha ajustado el valor. Verifique el valor y pulse Intro para aceptarlo. No es necesaria ninguna otra acción.

#### **Característica interactiva aumentada en el xxx % basándose en el número de procesadores** Este es un mensaje informativo que indica que el sistema ha ajustado el valor. Verifique el valor y pulse Intro para aceptarlo. No es necesaria ninguna otra acción.

#### **El porcentaje entrado para la característica interactiva no es válido**

Ha entrado un valor mayor que el 100 % o que no era un entero. Escriba un valor comprendido entre el 1% y el 100% para la partición.

#### **El porcentaje de la característica interactiva no está comprendido entre el mínimo y el máximo** Ha intentado cambiar el valor del rendimiento interactivo en esta partición. Sin embargo, el valor que ha entrado no está comprendido entre los valores mínimo y máximo. Escriba un número que esté comprendido entre los valores mínimo y máximo, o bien cambie los valores mínimo y máximo.

#### **No puede añadirse ni eliminarse el IOP debido al tipo de IOP**

- El servidor no puede añadir ni eliminar el procesador de E/S porque:
- Está conectado al bus virtual utilizado para OptiConnect.
- v Está conectado a un bus que se utiliza en un entorno agrupado en cluster.
- v Es el IOP que se utiliza para el origen de carga o la consola de la partición primaria.

#### **La opción de IOP debe coincidir con la opción de bus especificada**

Dada la naturaleza de la petición, no pueden tomarse opciones contradictorias para un bus y un IOP conectado.

#### **El IOP seleccionado no tiene capacidad para soportar la función solicitada**

Cuando se está filtrando la capacidad de recursos en una pantalla de selección de recursos señalados, aparecerá este mensaje si el servidor determina que el recurso no puede soportar la selección de capacidad solicitada. Los recursos señalados son los que tienen un significado especial para las particiones secundarias, por ejemplo el IOP de origen de carga o el IOP de consola. Pulse F9 en las pantallas de selección para desactivar el filtrado. Esta acción permitirá la selección si aún desea utilizar el recurso.

#### **Los recursos de E/S difieren del sistema, ajuste la configuración tras la recuperación**

Este es un mensaje de aviso. Algunos recursos del servidor no forman parte originalmente de la configuración. Lleve a cabo las acciones de recuperación correspondientes a los datos de configuración de particiones.

#### **Las unidades de procesador compartidas disponibles son insuficientes**

Ha intentado establecer el número de unidades de procesador compartidas en un número mayor que las que están disponibles en la agrupación de procesadores compartida. Como posibles soluciones, puede añadir más procesadores a la agrupación de proceso compartida o bien reducir el número de unidades de procesador compartidas para que sea igual o menor que el número de unidades de procesador compartidas disponibles.

#### **Reinicio de IPL ha fallado**

La tarea del panel ha sufrido una anomalía. Vuelva a intentar la petición. Si continúa fallando, póngase en contacto con el suministrador de servicio.

#### **Serán necesarios IOP de origen de carga y de consola para continuar con la operación de crear** No hay ningún IOP disponible para añadir a esta partición. Retroceda y elimine los IOP necesarios de otra partición que no los necesite y, a continuación, siga creando la partición.

#### **Selección de IOP de origen de carga ha fallado**

Se ha producido un error interno. El servidor no ha podido correlacionar el IOP con la lista de recursos asignados a la partición. Busque una entrada 0C00 C9FF en las anotaciones del código interno bajo licencia.

#### **Detectado error de datos de configuración de particiones lógicas**

Ha fallado la suma de comprobación del gestor de configuración de particiones lógicas. No puede contar con que los datos de configuración sean válidos. Póngase en contacto con el suministrador de servicio.

#### **Los datos de configuración de particiones lógicas no son válidos**

La gestión de configuración de particiones lógicas no ha detectado datos de partición lógica en el origen de IPL actual de la unidad de discos de origen de carga (origen A u origen B). Póngase en contacto con el suministrador de servicio.

#### **Datos de configuración de particiones lógicas no encontrados**

No existen datos de configuración de particiones lógicas. Nadie ha alterado aún el servidor eliminando recursos de la partición primaria y asignándolos a nuevas particiones secundarias. El servidor no ha realizado la acción solicitada.

#### **Efectúe una selección válida**

Ha efectuado entradas no válidas para esta selección. Efectúe entradas válidas para esta selección.

#### **Rendimiento interactivo máximo establecido en xxx % basándose en el máximo de procesadores**

El servidor tiene disponible el 100% de rendimiento interactivo para repartir entre las particiones. Sin embargo, los rangos permisibles para cada partición dependen de cómo se reparten los

procesadores del servidor. Por ejemplo, si una partición tiene solamente el 10% de los procesadores del servidor, no sería posible que esa partición utilizase el 99% del rendimiento interactivo disponible para el servidor. Estos mensajes de error aparecerán cuando los valores de rendimiento interactivo no estén comprendidos dentro del rango práctico y el servidor los haya ajustado automáticamente.

#### **El máximo de unidades de agrupación de procesadores es mayor de lo que puede soportar el máximo de procesadores**

Ha intentado establecer la cantidad de unidades de proceso en un número mayor que el que puede soportar el máximo de procesadores. Una posible solución sería reducir la cantidad máxima de unidades de proceso solicitada.

**Máximo de unidades de procesador establecido en xxx basándose en el máximo de procesadores** Se ha ajustado el máximo de unidades de procesador en función del máximo de procesadores especificado. El valor ajustado es distinto del especificado para satisfacer el máximo de unidades de procesador soportadas por cada procesador.

#### **El valor máximo entrado no es válido**

El valor que ha entrado es incorrecto. Es mayor de lo que permite este servidor, o bien no es un entero. Entre un valor distinto.

**Característica interactiva mínima establecida en xxx % basándose en el mínimo de procesadores** El servidor tiene disponible el 100% de rendimiento interactivo para repartir entre las particiones. Sin embargo, los rangos permisibles para cada partición dependen de cómo se reparten los procesadores del servidor. Por ejemplo, si una partición tiene el 90% de los procesadores del servidor, no sería posible que esa partición utilizase el 1% del rendimiento interactivo disponible para el servidor. Estos mensajes de error aparecerán cuando los valores de rendimiento interactivo no estén comprendidos dentro del rango práctico y el servidor los haya ajustado automáticamente.

#### **El mínimo de unidades de agrupación de procesadores es menor de lo que puede soportar el mínimo de procesadores**

Ha intentado establecer la cantidad de unidades de proceso en un número menor que el que puede soportar el mínimo de procesadores. Una posible solución sería aumentar la cantidad de unidades de proceso solicitada.

**Mínimo de unidades de procesador establecido en xxx basándose en el mínimo de procesadores** Se ha ajustado el mínimo de unidades de procesador en función del mínimo de procesadores especificado. El valor ajustado es distinto del especificado para satisfacer el mínimo de unidades de procesador soportadas por cada procesador.

#### **El valor mínimo no puede ser mayor que el valor máximo**

El valor que ha especificado para el mínimo es mayor que el valor del máximo. Haga que el valor máximo sea más alto o bien entre un valor para el mínimo que sea menor que el máximo actual.

#### **El valor mínimo entrado no es válido**

El valor que ha entrado es incorrecto. Es menor de lo que permite este servidor, o bien no es un entero. Entre un valor distinto.

**Múltiples valores de característica interactiva ajustados basándose en los valores de procesador** Este es un mensaje informativo que indica que el sistema ha ajustado los valores. Verifique los valores y pulse Intro para aceptarlos. No es necesaria ninguna otra acción.

#### **El nuevo porcentaje de rendimiento interactivo entrado es mayor que el disponible**

No hay suficiente rendimiento interactivo disponible para permitirle añadir la cantidad que ha solicitado. Añada menos rendimiento interactivo, o bien libere el rendimiento interactivo de otra partición.

#### **El nuevo número de procesadores entrado es mayor que el disponible**

No hay suficientes procesadores disponibles para permitirle añadir la cantidad que ha solicitado. Añada menos procesadores o libere procesadores de otra partición.

#### **El nuevo nombre de partición entrado no es válido**

El nombre de la partición debe ajustarse a las siguientes reglas: los caracteres pueden ser cualquier letra (A-Z) y cualquier número (0 - 9). El nombre no puede estar formado exclusivamente por espacios en blanco. El nombre no puede ser PRIMARY. El nombre no puede coincidir con el de una partición secundaria existente.

#### **El nuevo nombre de partición entrado no es válido - el nombre ya existe**

Otra partición del servidor ya está utilizando el nombre que ha entrado para esta partición. Entre un nombre distinto para esta partición.

### **El nuevo tamaño del almacenamiento principal entrado es mayor que el disponible**

No hay suficiente almacenamiento principal disponible para permitirle añadir la cantidad que ha solicitado. Añada menos almacenamiento principal, o bien libere el almacenamiento principal necesario de otra partición.

#### **No hay ningún dispositivo de IPL alternativa conectado actualmente al IOP seleccionado**

Este es un mensaje de aviso. El servidor no puede identificar ningún dispositivo de IPL alternativa conectado a este IOP. Si no hay ningún dispositivo conectado, asegúrese de conectar uno antes de intentar utilizar el IOP en una partición.

#### **No se ha efectuado ningún cambio, el nuevo nombre es igual que el nombre existente** Este es un mensaje informativo. Ha elegido cambiar el nombre de la partición. Sin embargo, el nombre que ha seleccionado es igual que el que ya tenía. No es necesaria ninguna otra acción.

#### **No hay ningún dispositivo de consola conectado actualmente al IOP seleccionado**

Este es un mensaje de aviso. El servidor no puede identificar ningún dispositivo de consola conectado a este IOP. Si no hay ningún dispositivo conectado, asegúrese de conectar uno antes de intentar utilizar el IOP en una partición.

### **No hay ningún recurso de soporte electrónico al cliente conectado al IOP seleccionado**

Este es un mensaje de aviso. El servidor no puede identificar ningún dispositivo de soporte electrónico al cliente conectado a este IOP. Si no hay ningún dispositivo conectado, asegúrese de conectar uno antes de intentar utilizar el IOP en una partición.

#### **No hay definida ninguna partición invitada.**

Este mensaje es solo informativo.

#### **No hay ninguna unidad de discos con capacidad de origen de carga conectada actualmente al IOP seleccionado**

Este es un mensaje de aviso. El servidor no puede identificar ninguna unidad de discos de origen de carga conectada a este IOP. Si no hay ningún dispositivo conectado, asegúrese de conectar uno antes de intentar utilizar el IOP en una partición.

#### **No se ha encontrado ninguna unidad de discos no configurada que tenga datos de configuración** Este mensaje aparece en la pantalla Seleccionar unidad de discos no configurada para borrar datos de configuración. Las unidades de discos que ha seleccionado no contienen datos de configuración de particiones.

#### **No se ha especificado ninguna impresora de servicio. La petición de imprimir ha fallado** Este mensaje aparece en DST o en SST si no selecciona una impresora y sale de la solicitud. Si tenía la intención de seleccionar una impresora, vuelva a intentar la petición.

#### **No es posible iniciar Trabajar con particiones del sistema**

Este mensaje aparece en SST e indica que otro usuario del servidor está trabajando actualmente con particiones lógicas en DST o en SST.

#### **No hay suficiente porcentaje de rendimiento interactivo disponible**

Ha solicitado añadir más rendimiento interactivo que el que está disponible. Añada menos rendimiento interactivo, o bien obtenga el que necesite de otras particiones.

#### **No hay suficiente almacenamiento principal disponible**

Ha solicitado añadir más almacenamiento principal que el que está disponible. Añada menos almacenamiento principal, o bien obtenga el que necesite de otras particiones.

#### **No hay suficientes procesadores disponibles**

Ha solicitado añadir más procesadores que los que están disponibles. Añada menos procesadores, o bien obtenga los que necesite de otras particiones.

#### **No hay suficientes procesadores disponibles**

No hay suficientes procesadores disponibles para completar su petición. Reduzca el número de procesadores que está solicitando.

#### **No hay suficientes unidades de procesador de agrupación compartida**

Ha intentado establecer la cantidad de unidades de procesador compartidas en un número mayor que la cantidad disponible. Como posibles soluciones, puede añadir más procesadores a la agrupación compartida o bien reducir la cantidad de unidades de procesador solicitadas para que sea igual o menor que la cantidad de unidades de procesador disponibles.

#### **El número entrado es demasiado pequeño - menor que el que se necesita al utilizar particiones**

La agrupación de procesadores compartida necesita más procesadores que el número que ha entrado. Entre un número mayor de procesadores para que sea posible satisfacer su petición. La agrupación de procesadores compartida debe tener suficientes procesadores para dar soporte al número más alto de procesadores de todas las particiones que utilizan la agrupación de procesadores compartida.

#### **El número de procesadores asignados a la agrupación se ha cambiado satisfactoriamente** Este mensaje es solo informativo.

#### **El número de procesadores entrado es mayor que el disponible**

Ha intentado mover más procesadores que los que están disponibles. Reduzca el número de procesadores que se han de mover.

#### **El número de procesadores no está dentro del rango de mínimo y máximo**

Ha intentado cambiar el valor de procesadores en esta partición. Sin embargo, el valor que ha entrado no está comprendido entre los valores mínimo y máximo. Escriba un número que esté comprendido entre los valores mínimo y máximo, o bien cambie los valores mínimo y máximo.

#### **El número de procesadores entrado no es válido**

El valor que ha entrado es incorrecto. Es menor o mayor de lo que está permitido para este servidor, o bien no es un entero. Entre un valor distinto.

**El número de unidades de procesador compartidas no está dentro del rango de mínimo y máximo** El número de unidades de proceso debe ser igual o mayor que el mínimo e igual o menor que el máximo de unidades de procesador compartidas.

#### **Solo puede seleccionarse una partición**

Ha intentado efectuar una acción en más de una partición. Esta pantalla solamente puede manejar las peticiones de una en una. Repita la acción por separado para cada partición.

#### **Solo puede seleccionarse un recurso**

Ha intentado efectuar una acción en más de un recurso. Esta pantalla solamente puede manejar las peticiones de una en una. Repita la acción por separado para cada recurso.

#### **Solo puede seleccionarse un recurso de un tipo específico**

Ha intentado efectuar una acción en más de un tipo de recurso. Esta pantalla solamente puede manejar las peticiones de una en una para cada tipo de recurso. Repita la acción por separado para cada tipo de recurso.

#### **La opción solo está permitida desde la partición primaria**

Las opciones 13 y 14 para cambiar la Acción de IPL del Sistema se pueden llevar a cabo desde la partición primaria. El servidor no permite visualizar ni cambiar ese valor en las particiones

secundarias. O bien la partición secundaria está en modalidad protegida. Por consiguiente, debe ir a la consola de DST primaria para cambiar la modalidad por un valor que no sea la modalidad protegida.

#### **Opción no permitida durante la IPL MSD del sistema**

Cuando el servidor está realizando un vuelco del almacenamiento principal (MSD), no se pueden llevar a cabo muchas de las opciones de configuración de particiones lógicas que alteran los datos de configuración de las particiones lógicas. Por ejemplo, no puede efectuar acciones de recuperación ni crear una nueva partición secundaria.

#### **Opción no permitida para la nueva partición hasta la siguiente IPL del sistema**

Esta partición se ha creado recientemente. No puede efectuar acciones desde ella mientras no haya reiniciado el servidor. Una vez que reinicie el servidor, podrá intentar utilizar esta opción.

#### **Opción no permitida para la partición primaria**

Algunas opciones no tienen sentido cuando se emiten en relación con la partición primaria. Por ejemplo, no puede cambiar el nombre de la partición primaria, suprimir la partición primaria ni seleccionar un recurso secundario señalado, como puede ser un IOP de origen de carga o un IOP de consola.

#### **Opción no permitida para el recurso elegido**

La opción que ha entrado no es válida en esta pantalla. En la pantalla verá una lista de las opciones permitidas.

#### **Opción no permitida mientras la partición está en modalidad protegida, utilice DST primaria**

Este error se producirá si intenta utilizar funciones de panel de la pantalla Trabajar con Estado de Partición en una partición establecida en modalidad protegida. Cuando se establece una partición en modalidad protegida, las correspondientes funciones de panel de la pantalla Trabajar con Estado de Partición de la partición primaria solo se pueden realizar desde una consola de DST. Cuando cambie la modalidad protegida de una partición por otra modalidad, podrá utilizar las funciones del panel en esa partición secundaria.

#### **La opción solo está permitida para la partición primaria**

Algunas acciones no están permitidas para las particiones secundarias. Por ejemplo, no se pueden hacer cambios de configuración desde una partición secundaria.

#### **La función del panel ha fallado - la llave no está en el panel de control**

La llave del servidor no está en el panel de control. Inserte la llave y vuelva a intentar la petición.

#### **La partición ya está apagada**

Ha seleccionado apagar esta partición. Sin embargo, la partición ya está apagada.

#### **La partición ya está encendida**

Ha seleccionado encender esta partición. Sin embargo, la partición ya está encendida.

#### **Crear partición ha fallado - ya existe el número máximo de particiones**

El servidor ya tiene el número máximo posible de particiones lógicas permitidas para el release. No puede crear otra.

#### **Crear partición ha fallado - no hay suficientes recursos del sistema disponibles**

No puede crear otra partición. Ya se ha creado el número máximo de particiones soportadas por este servidor.

#### **Suprimir partición ha fallado - la partición debe estar apagada**

No puede suprimir una partición mientras sigue encendida. Apague la partición y efectúe la operación de suprimir para esa partición.

#### **Otra partición ya está utilizando el identificador de partición entrado**

Este error se produce cuando se intenta dar a la partición un identificador que otra partición del servidor ya está utilizando. Entre un identificador distinto.

#### **El identificador de partición entrado no es válido**

Ha entrado un identificador que no estaba comprendido entre 1 y 24 o que no era un entero. Entre un valor que esté comprendido entre 1 y 24.

#### **Puede ser necesario efectuar Instalar partición tras la recuperación debido a la versión/nivel de release**

Este es un mensaje de aviso. El sistema ha encontrado lo que parece ser una versión de software no soportada en una de las particiones secundarias. El release identificado no puede soportar el hardware de servidor actual. Si la partición secundaria tiene un release no soportado, instale una versión soportada del OS/400 cuando acabe de recuperar la partición primaria.

#### **Crear partición xxx ha sido satisfactorio, pero la partición no estará operativa**

El servidor ha permitido los cambios realizados en la partición lógica. Sin embargo, la partición lógica podría no rearrancarse de forma satisfactoria ya que no cumple uno o varios de los requisitos mínimos de procesadores, memoria o rendimiento interactivo. Añada los recursos necesarios antes de rearrancar la partición.

#### **Apagar dominio ha fallado**

La tarea del panel ha sufrido una anomalía. Vuelva a intentar la petición. Si continúa fallando, póngase en contacto con el suministrador de servicio.

#### **Encender dominio ha fallado**

La tarea del panel ha sufrido una anomalía. Vuelva a intentar la petición. Si continúa fallando, póngase en contacto con el suministrador de servicio.

#### **La recuperación de datos de configuración de la partición primaria ha fallado**

Se ha producido un error interno en el gestor de configuración de particiones lógicas durante una acción de recuperación de datos de configuración. Póngase en contacto con el suministrador de servicio.

#### **La recuperación de datos de configuración de la partición primaria ha fallado - no se han encontrado datos**

No existen datos de configuración de particiones lógicas. Nadie ha alterado aún el servidor eliminando recursos de la partición primaria y asignándolos a nuevas particiones secundarias. El servidor no ha realizado la acción solicitada.

#### **La recuperación de datos de configuración de la partición primaria ha fallado - no se han encontrado datos nuevos**

No es necesaria ninguna acción más. El servidor no ha encontrado datos de configuración de particiones lógicas en otras unidades de discos que sean distintos de los que están guardados actualmente en la unidad de discos de origen de carga de esta partición lógica.

#### **La petición de imprimir ha fallado con un error desconocido**

Se ha producido un error desconocido. Póngase en contacto con el suministrador de servicio.

#### **Petición de imprimir no sometida, no hay entradas listadas para imprimir**

Ha intentado enviar una petición de imprimir sin seleccionar algo para imprimir, o bien esta pantalla no permite la impresión. Intente imprimir desde una pantalla que le permita seleccionar entradas.

#### **Petición de imprimir sometida a la impresora de servicio con uno o más errores**

Este es un mensaje informativo. La petición de imprimir, aunque tenía algunos errores, ha resultado satisfactoria. Será conveniente que se ponga en contacto con el suministrador de servicio para determinar la naturaleza del problema.

#### **La resolución del problema ha fallado**

Un problema seleccionado para ser aceptado no se encuentra actualmente en la lista de problemas conocidos de la partición lógica, o bien se ha producido otro error interno. Póngase en contacto con el servicio técnico.

#### **La resolución del problema ha fallado, no se pueden borrar los errores de atención**

Un problema seleccionado para ser aceptado no se encuentra actualmente en la lista de problemas conocidos de la partición lógica, o bien se ha producido otro error interno. Póngase en contacto con el servicio técnico.

#### **La resolución del problema ha fallado, no se pueden borrar los errores informativos**

Un problema seleccionado para ser aceptado no se encuentra actualmente en la lista de problemas conocidos de la partición lógica, o bien se ha producido otro error interno. Póngase en contacto con el servicio técnico.

#### **La resolución del problema ha fallado, no se pueden borrar los errores graves**

Un problema seleccionado para ser aceptado no se encuentra actualmente en la lista de problemas conocidos de la partición, o bien se ha producido otro error interno. Póngase en contacto con el servicio técnico.

#### **Eliminar recurso de E/S ha fallado**

Se ha producido un error interno. El servidor no ha encontrado que el IOP sea actualmente propiedad de la partición pertinente y no es aún un recurso disponible. Póngase en contacto con el suministrador de servicio.

#### **Reordenar sistema de direcciones SPCN ha sido satisfactorio**

Este mensaje es solo informativo.

#### **La función del panel solicitada no está habilitada actualmente**

El servidor no ha habilitado la función del panel en esta ocasión. Espere y vuelva a intentar la petición. Por ejemplo, si se intenta la función 21 del panel en relación con una partición que se está reiniciando, pero que todavía no ha llegado a las herramientas de servicio dedicado (DST), la función 21 no se habilitará mientras no se llegue a DST.

#### **La petición ha fallado, el bus xxx no está en uso**

La partición no utiliza el bus en este momento, por lo que no puede ser su propietario.

#### **La petición ha fallado, el bus xxx no está compartido**

El bus está en un estado especial que impide que pueda pasar a ser compartido (como cuando se está utilizando en un cluster). O bien el IOP que se está eliminando no pertenece a un bus que esté en modalidad de compartido.

#### **La petición ha fallado, los datos de configuración están protegidos - vea las anotaciones de actividad del producto**

Los datos de configuración de particiones lógicas están protegidos por algún motivo y no se pueden cambiar mientras no se lleve a cabo la acción correctora. En las [anotaciones de actividad](rzaj8pal.htm) [del producto \(PAL\)](rzaj8pal.htm) hallará información sobre qué acción debe llevar a cabo. En general, para corregir el problema, debe utilizar una opción de la pantalla Recuperar datos de configuración.

#### **La petición ha fallado debido al estado de una o varias particiones**

Según cuál sea la función solicitada, deberán apagarse o encenderse todas las particiones secundarias para continuar.

#### **La petición ha fallado, no se han manejado los errores de los que se ha informado**

Anteriormente se ha visualizado una pantalla de informe de errores y el usuario ha cancelado sin permitir al servidor recuperarse de los problemas listados, o bien el servidor no ha podido realizar la acción de recuperación.

#### **La petición ha fallado, código de retorno: xxxxxxxx**

Este mensaje aparecerá para un error que no tenga una descripción de mensaje asociada. El código de retorno hexadecimal le indicará lo que ha sucedido.

#### **0xFFFFFF98**

La configuración de E/S ha cambiado mientras se estaba efectuando la acción actual. En función de la pantalla en la que estuviera, los recursos se pueden renovar automáticamente. Si es así, basta con que vuelva a intentar la petición. Es posible que tenga que salir de la pantalla y volver a entrar para intentar nuevamente la petición.

#### **Petición no permitida para la partición**

Ha intentado una petición que no está permitida para esta partición. Algunas acciones no están permitidas en la partición primaria. Por ejemplo, no se puede suprimir la partición primaria ni eliminar el procesador de E/S de origen de carga de la partición primaria.

#### **Petición fallida, se han especificado más procesadores que los que hay en la agrupación compartida**

Ha intentado establecer la cantidad de procesadores en un número mayor que los que están disponibles en la agrupación de procesadores compartida. Como posibles soluciones, puede añadir más procesadores a la agrupación compartida o bien reducir la cantidad de procesadores solicitados para que sea igual o menor que la cantidad de procesadores disponibles.

#### **La petición ha fallado - vea las anotaciones de actividad del producto**

Se ha producido un error interno en el gestor de configuración de particiones lógicas durante una petición de cambio de configuración. Hallará información en las [anotaciones de actividad del](rzaj8pal.htm) [producto \(PAL\).](rzaj8pal.htm) Póngase en contacto con el suministrador de servicio.

#### **Los recursos solicitados son más que los asignados a la partición**

Es posible que se haya reiniciado la partición con menos procesadores, almacenamiento principal o rendimiento interactivo que los solicitados (pero dentro del límite mínimo permisible). El intento de eliminar estos recursos sobrepasa lo que la partición está utilizando actualmente.

#### **El tamaño de almacenamiento principal entrado no es válido**

El valor que ha entrado para el almacenamiento principal no es un entero válido. Entre un entero.

#### **El tamaño de almacenamiento principal no está dentro del rango de mínimo y máximo**

Ha intentado cambiar el valor del almacenamiento principal en esta partición. Sin embargo, el valor que ha entrado no está comprendido entre los valores mínimo y máximo. Escriba un número que esté comprendido entre los valores mínimo y máximo, o bien cambie los valores mínimo y máximo.

#### **Crear agrupación de procesadores compartida ha sido satisfactorio**

Este mensaje es solo informativo.

## **Suprimir agrupación de procesadores compartida ha sido satisfactorio**

Este mensaje es solo informativo.

#### **Unidades de agrupación de procesadores compartida por encima del máximo de capacidad de procesadores**

Ha establecido la cantidad de unidades de proceso en un valor superior a la capacidad máxima de procesadores. Una posible solución sería reducir la cantidad de unidades de proceso que está solicitando para que sea igual o menor que la cantidad que los procesadores actuales pueden soportar. Cada procesador puede soportar como máximo 1,00 unidades de proceso.

#### **No es válida la asignación entrada de unidades de agrupación de procesadores compartida**

El valor que ha entrado es incorrecto. Es mayor o menor de lo que permite la agrupación compartida. Entre un valor distinto.

#### **Unidades de agrupación de procesadores compartida por debajo del mínimo de capacidad de procesadores**

Ha establecido la cantidad de unidades de proceso en un valor inferior a la capacidad mínima de procesadores. Una posible solución sería aumentar la cantidad de unidades de proceso que está solicitando.

#### **Unidades de agrupación de procesadores compartida superan las que los procesadores pueden soportar**

Ha especificado más unidades de proceso que las que los procesadores pueden soportar. Como posibles soluciones, podría utilizar más procesadores o reducir el número de unidades de procesadores.

#### <span id="page-36-0"></span>**El tamaño de almacenamiento principal mínimo más pequeño es xxxxxxxx para el máximo entrado**

El servidor debe poner en vigor un rango de valores razonables para los valores mínimo y máximo de almacenamiento principal relacionados entre sí. Esto se debe a que una cantidad determinada del almacenamiento fijo se asigna para uso del servidor en función de la cantidad máxima especificada. El almacenamiento fijo que necesita el servidor no puede ser menor que el valor mínimo especificado. Ajuste el valor mínimo para que sea por lo menos igual al valor que aparece en el mensaje. O bien ajuste el tamaño máximo para que sea un valor menor.

#### **Necesaria IPL del sistema para activar los cambios**

Se han realizado cambios en la configuración de particiones lógicas y, para que se activen, es necesario reiniciar el servidor. Ejemplos de ello son las tareas de crear, suprimir o recuperar particiones, cambiar el tipo de propiedad del bus, o cambiar los valores de procesadores, almacenamiento principal o rendimiento interactivo de la partición primaria.

#### **La unidad tiene una configuración de particiones lógicas incorrecta**

Los datos de configuración de particiones lógicas están protegidos por algún motivo y no se pueden cambiar mientras no se lleve a cabo la acción correctora. En las [anotaciones de actividad](rzaj8pal.htm) [del producto \(PAL\)](rzaj8pal.htm) hallará información sobre qué acción debe llevar a cabo. En general, para corregir el problema, debe utilizar una opción de la pantalla Recuperar datos de configuración.

#### **Error desconocido en la función de servicio**

Se ha producido una condición inesperada en el código bajo licencia que gestiona los datos de configuración de particiones lógicas o la función de servicio de las particiones lógicas. Busque una entrada 0C00 C9FF en las anotaciones del código interno bajo licencia. Póngase en contacto con el suministrador de servicio.

#### **Actualizar datos de configuración ha fallado**

Se ha producido un error interno en el gestor de configuración de particiones lógicas durante una acción de recuperación de datos de configuración. Póngase en contacto con el suministrador de servicio.

#### **Actualizar datos de configuración ha fallado - no se han encontrado datos**

No existen datos de configuración de particiones lógicas. No se ha alterado aún el servidor eliminando recursos de la partición primaria y asignándolos a nuevas particiones secundarias. El servidor no ha realizado la acción solicitada.

#### **El valor entrado para Nivel de detalle no es válido**

El valor que ha suministrado para este campo es incorrecto. Entre un valor válido para el nivel de detalle.

#### **El valor entrado para Número de códigos de referencia no es válido**

El valor que ha suministrado para este campo es incorrecto. Entre un valor válido para el número de códigos de referencia.

#### **El valor entrado para Partición(ones) secundaria(s) no es válido**

El valor que ha suministrado para este campo es incorrecto. Entre un valor válido para la partición secundaria.

#### **El valor entrado para Partición(ones) del sistema no es válido**

El valor que ha suministrado para este campo es incorrecto. Entre un valor válido para la partición del sistema.

#### **Mensajes de error de particiones lógicas en el informe de errores**

Cuando el gestor de configuración de particiones lógicas debe informar de múltiples errores, aparece la pantalla Informe de errores de particiones lógicas. En esta pantalla figura un resumen de los errores; dispondrá de los detalles si utiliza la opción 5 en el error concreto.

Desde esta pantalla puede cancelar la petición actual y volver a la pantalla anterior seleccionando F3 (Salir) o F12 (Cancelar). También puede aceptar el error y continuar, seleccionando la opción 1 (Aceptar problema) o pulsando la tecla F10 (Aceptar todos los problemas y continuar). No obstante, debe comprender perfectamente estos errores antes de llevar a cabo alguna acción.

El informe agrupa los mensajes de error por categorías, como se muestra a continuación:

- v **Informativo:** Se ha producido un error recuperable que no ha impedido que se realice la operación solicitada.
- v **Atención:** Se ha producido un error que impide que se realice la operación solicitada. Los detalles describen la causa de la anomalía, pero no le indican qué operación ha fallado. Vea los errores **graves** que haya para determinar qué operación ha fallado.
- v **Grave:** Una operación no ha podido completarse satisfactoriamente. Vea los mensajes de **atención** anteriores para determinar los motivos por los que ha fallado la operación.

La lista siguiente ofrece resúmenes de los mensajes de atención y mensajes graves, el motivo por el que puede haberse producido el error y las acciones recomendadas.

#### **Bus no eliminado**

Mensaje grave que indica que ha fallado una operación de eliminar bus. Corrija los errores de atención anteriores que figuran en el informe de errores y vuelva a intentar la operación.

#### **Cambiar tipo de propiedad de bus ha fallado**

Mensaje grave que indica que ha fallado una operación de cambiar tipo de propiedad de bus. Corrija los errores de atención anteriores que figuran en el informe de errores y vuelva a intentar la operación.

#### **Dispositivo en uso**

Mensaje de atención que indica que el servidor, su IOP de propiedad o el bus, están utilizando un recurso concreto mientras alguien ha intentado eliminarlo de una partición. Si este recurso es una unidad de discos, debe eliminarlo de su agrupación de almacenamiento auxiliar (ASP) actual antes de eliminar el IOP o el bus.

v En el caso de una unidad de discos, vea el capítulo Trabajar con agrupaciones de almacenamiento auxiliar (ASP) en el archivo PDF Copia de seguridad y recuperación

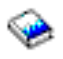

, donde hallará información sobre cómo quitar una unidad de discos de una ASP.

- Para todos los demás recursos, siga estos pasos:
	- 1. Anote la dirección lógica del recurso que tiene que desactivar. Encontrará esta información cuando visualice los recursos asignados de la partición.
	- 2. Desde el OS/400, utilice el mandato Trabajar con estado de configuración (WRKCFGSTS) para buscar el nombre de recurso basado en la dirección lógica. Desde DST, vaya al Gestor de servicio de hardware.
	- 3. Desactive los dispositivos o controladores que estén activos en el recurso.

Si desea más información sobre cómo finalizar los trabajos, consulte Operaciones básicas del sistema.

#### **IOP no eliminado**

Mensaje grave que indica que ha fallado una operación de eliminar IOP. Corrija los errores de atención anteriores que figuran en el informe de errores y vuelva a intentar la operación.

#### **El IOP requiere reasignación**

Mensaje de atención que indica que ha intentado cambiar el tipo de propiedad de bus compartido por dedicado. Sin embargo, el bus contiene procesadores de entrada/salida (IOP) no asignados actualmente a ninguna partición lógica. Añada recursos de E/S para asignar los IOP disponibles a la misma partición que el propietario del bus. Luego repita el cambio del tipo de propiedad del bus.

#### <span id="page-38-0"></span>**Recurso de E/S no actualizado**

Mensaje grave que indica que no ha podido actualizarse un recurso de E/S en los datos de configuración. Corrija los errores de atención anteriores que figuran en el informe de errores y vuelva a intentar la operación.

#### **El estado del IOP es desconocido**

Mensaje de atención que indica que no puede localizarse un IOP concreto en la partición de la que se va a eliminar.

Si la partición propietaria está apagada en este momento, puede hacer caso omiso de este error si sabe que el IOP y sus recursos están disponibles. Si la partición propietaria está encendida en este momento, este error puede indicar que el IOP se ha añadido a la partición recientemente, pero que aún no está activo.

Espere cinco minutos y reintente la operación. Si la anomalía persiste o si el IOP no se ha añadido recientemente a la partición propietaria, póngase en contacto con el representante del servicio técnico.

### **Trabajar con datos de configuración de las particiones lógicas**

En ocasiones, tendrá que trabajar con los datos de configuración de las particiones lógicas. Normalmente, deberá hacerlo para poder recuperar el sistema en caso de anomalías de hardware, corregir errores o realizar el mantenimiento tras un traslado de hardware.

El servidor conserva los datos de configuración de todas las particiones lógicas en el origen de carga de cada partición lógica. Los datos de configuración conservados en la partición primaria se consideran como la copia original. Pueden producirse problemas cuando la información de configuración existente en la partición primaria entra en conflicto con la existente en una partición secundaria, o tras inicializar unidades de discos durante una instalación. La siguiente información describe cómo recuperar el sistema en caso de errores y cómo trabajar con los datos de configuración:

- [Recuperar datos de configuración de particiones lógicas](rzaj8recworkparconf.htm)
- v [Guardar todos los datos de configuración](rzaj8saveall.htm)
- v [Restaurar todos los datos de configuración](rzaj8restoreall.htm)
- v [Borrar datos de configuración de particiones](rzaj8recworkclear.htm)
- [Actualizar datos de configuración de particiones](rzaj8recworkupdate.htm)
- [Borrar datos de partición de las unidades de discos no configuradas](rzaj8recworknondu.htm)
- [Borrar los recursos que no responden en las particiones lógicas](rzaj8recnonclear.htm)
- [Aceptar una unidad de discos como origen de carga](rzaj8recloaddu.htm)
- [Copiar datos de configuración de particiones entre orígenes de IPL](rzaj8recworkcpyside.htm)
- [Suprimir todas las particiones lógicas](rzaj8recorig.htm)

**Atención:** Utilice iSeries Navigator y las herramientas de servicio dedicado (DST) para trabajar con los datos de configuración de las particiones lógicas.

Si piensa migrar los datos o recuperar un servidor con particiones lógicas, hallará información adicional en Copia de seguridad y recuperación

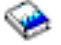

.

### <span id="page-39-0"></span>**Recuperar datos de configuración de particiones lógicas**

La siguiente información solamente es válida para las **particiones primarias**. Podrá utilizar esta opción para recuperar datos de configuración de particiones lógicas si una de las particiones secundarias está ejecutando el sistema operativo OS/400. Este procedimiento forma parte de una recuperación completa del servidor, tal como se indica en Copia de seguridad y recuperación.

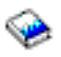

Tras reinstalar el código interno bajo licencia (LIC) en la partición primaria, tal vez tenga que utilizar DST para recuperar los datos de configuración de particiones lógicas. Para recuperar los datos de configuración de particiones lógicas, siga estos pasos:

- 1. Antes de cambiar la configuración de disco o recuperar las ASP de usuario, seleccione la opción 11 (Trabajar con particiones del sistema).
- 2. Seleccione la opción 4 (Recuperar datos de configuración).
- 3. Seleccione la opción 1 (Recuperar datos de configuración de la partición primaria). El servidor localiza una unidad de discos no configurada que contenga los datos de configuración más recientes para el servidor. Si, en lugar de una lista de recursos, aparece el mensaje No se han encontrado unidades con datos de configuración más recientes, ello indica que no hay ninguna unidad de discos no asignada que contenga información de configuración adecuada. Consulte con el representante del servicio técnico para obtener ayuda.
- 4. Seleccione una configuración apropiada que deba recuperarse.
- 5. Confirme su selección pulsando la tecla Intro.
- 6. El servidor copia los nuevos datos de configuración en el origen de carga de la partición primaria y la reinicia automáticamente.
- 7. La próxima vez que efectúe una carga del programa inicial (IPL) para las particiones secundarias, el servidor actualizará los correspondientes datos de configuración de particiones lógicas.
- 8. Una vez que la partición primaria haya completado su IPL, continúe realizando los demás pasos de recuperación tal como se describen en el apartado Recuperación de Copia de seguridad y recuperación.

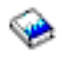

### **Guardar todos los datos de configuración**

A partir de la versión V5R2, puede usar iSeries Navigator para guardar los datos de configuración de particiones lógicas en un archivo situado en la máquina que ejecuta iSeries Navigator. Esta función se emplea cuando todas las particiones secundarias del iSeries están ejecutando un sistema operativo invitado.

Esta función no guarda los parámetros de IPL de particiones invitadas. Si desea guardar los parámetros de IPL de particiones invitadas, tendrá que realizar una operación de salvar todo el sistema en la partición primaria.

Para guardar todos los datos de configuración utilizando Management Central, siga estos pasos:

- 1. En iSeries Navigator, expanda **Management Central**.
- 2. Expanda **Sistemas con particiones**.
- 3. Seleccione el sistema físico que tiene la partición lógica con la que quiere trabajar.
- 4. Pulse el sistema físico con el botón derecho del ratón y seleccione **Configurar particiones**. Ahora trabajará en la ventana Configurar particiones lógicas.
- 5. Pulse **Sistema físico** con el botón derecho del ratón y seleccione **Recuperación** y **Guardar todos los datos de configuración**. Toda la información se guardará en un archivo situado en la máquina que ejecuta iSeries Navigator.

<span id="page-40-0"></span>Para guardar todos los datos de configuración utilizando Mis Conexiones, siga estos pasos:

- 1. En iSeries Navigator, expanda **Mis conexiones** o el entorno activo.
- 2. Seleccione la partición primaria del sistema.
- 3. Expanda **Configuración y servicio** y seleccione **Particiones lógicas**.
- 4. Pulse la **partición lógica** con el botón derecho del ratón y seleccione **Configurar particiones**. Ahora trabajará en la ventana Configurar particiones lógicas.
- 5. Pulse **Sistema físico** con el botón derecho del ratón y seleccione **Recuperación** y **Guardar todos los datos de configuración**. Toda la información se guardará en un archivo situado en la máquina que ejecuta iSeries Navigator.

Para guardar todos los datos de configuración utilizando la ventana de herramientas de servicio, siga estos pasos:

- 1. En iSeries Navigator, seleccione **Mis conexiones** o el entorno activo.
- 2. Seleccione **Abrir ventana de herramientas de servicio de iSeries Navigator** en la ventana Plataforma de tareas. Si la ventana Plataforma de tareas no se visualiza, seleccione **Ver** y después **Plataforma de tareas**.
- 3. Entre la **Dirección IP** de la interfaz de red de herramientas de servicio a la que desea conectarse. Pulse **Aceptar**.
- 4. Se le solicitarán los datos de **ID de usuario y contraseña de las herramientas de servicio**.
- 5. Expanda el nombre del sistema y seleccione **Particiones lógicas**.
- 6. Pulse la partición lógica con el botón derecho del ratón y seleccione **Configurar particiones**. Ahora trabajará en la ventana Configurar particiones lógicas.
- 7. Pulse **Sistema físico** con el botón derecho del ratón y seleccione **Recuperación** y **Guardar todos los datos de configuración**. Toda la información se guardará en un archivo situado en la máquina que ejecuta iSeries Navigator.

### **Restaurar todos los datos de configuración**

A partir de la versión V5R2, puede usar iSeries Navigator para restaurar todos los datos de configuración. Esta función se emplea cuando todas las particiones secundarias del iSeries están ejecutando un sistema operativo invitado y se han guardado los datos de configuración en un archivo situado en la máquina que ejecuta iSeries Navigator. Este procedimiento forma parte de una recuperación completa del servidor, tal como se indica en Copia de seguridad y recuperación.

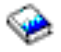

Si los datos de configuración del servidor se han borrado, debe usar esta función para obtener de nuevo acceso a los datos de configuración guardados que se crearon cuando realizó la tarea [Guardar todos los](rzaj8saveall.htm) [datos de configuración.](rzaj8saveall.htm)

Para restaurar todos los datos de configuración utilizando Management Central, siga estos pasos:

- 1. En iSeries Navigator, expanda **Management Central**.
- 2. Expanda **Sistemas con particiones**.
- 3. Seleccione el sistema físico que tiene la partición lógica con la que quiere trabajar.
- 4. Pulse el sistema físico con el botón derecho del ratón y seleccione **Configurar particiones**. Ahora trabajará en la ventana Configurar particiones lógicas.
- 5. Pulse **Sistema físico** con el botón derecho del ratón y seleccione **Recuperación** y **Restaurar todos los datos de configuración**.

<span id="page-41-0"></span>Una vez que la partición primaria haya completado su reinicio, continúe realizando los demás pasos de recuperación tal como se describen en el apartado Recuperación de Copia de seguridad y recuperación.

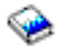

Para restaurar todos los datos de configuración utilizando Mis Conexiones, siga estos pasos:

- 1. En iSeries Navigator, expanda **Mis conexiones** o el entorno activo.
- 2. Seleccione la partición primaria del sistema.
- 3. Expanda **Configuración y servicio** y seleccione **Particiones lógicas**.
- 4. Pulse la **partición lógica** con el botón derecho del ratón y seleccione **Configurar particiones**. Ahora trabajará en la ventana Configurar particiones lógicas.
- 5. Pulse **Sistema físico** con el botón derecho del ratón y seleccione **Recuperación** y **Restaurar todos los datos de configuración**.

Una vez que la partición primaria haya completado su reinicio, continúe realizando los demás pasos de recuperación tal como se describen en el apartado Recuperación de Copia de seguridad y recuperación.

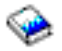

Para restaurar todos los datos de configuración utilizando la ventana de herramientas de servicio, siga estos pasos:

- 1. En iSeries Navigator, seleccione **Mis conexiones** o el entorno activo.
- 2. Seleccione **Abrir ventana de herramientas de servicio de iSeries Navigator** en la ventana Plataforma de tareas. Si la ventana Plataforma de tareas no se visualiza, seleccione **Ver** y después **Plataforma de tareas**.
- 3. Entre la **Dirección IP** de la interfaz de red de herramientas de servicio a la que desea conectarse. Pulse **Aceptar**.
- 4. Se le solicitarán los datos de **ID de usuario y contraseña de las herramientas de servicio**.
- 5. Expanda el nombre del sistema y seleccione **Particiones lógicas**.
- 6. Pulse la partición lógica con el botón derecho del ratón y seleccione **Configurar particiones**. Ahora trabajará en la ventana Configurar particiones lógicas.
- 7. Pulse **Sistema físico** con el botón derecho del ratón y seleccione **Recuperación** y **Restaurar todos los datos de configuración**.

Una vez que la partición primaria haya completado su reinicio, continúe realizando los demás pasos de recuperación tal como se describen en el apartado Recuperación de Copia de seguridad y recuperación.

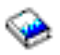

### **Borrar datos de configuración de particiones de las particiones lógicas**

Puede borrar los datos de configuración de:

- Todas las particiones lógicas [\(suprimir todas las particiones lógicas\)](rzaj8recorig.htm).
- v Las unidades de discos no configuradas [\(suprimir datos de configuración antiguos](rzaj8recworknondu.htm) en una unidad de discos).

### <span id="page-42-0"></span>**Actualizar datos de configuración de particiones en todas las particiones lógicas**

**Atención:** Solo debe llevar a cabo estos pasos cuando se lo indique el representante del servicio técnico.

Puede actualizar los datos de configuración para cada partición lógica activa copiándolos manualmente de la partición primaria en todas las particiones lógicas activas. Todas las particiones inactivas se actualizarán automáticamente en el próximo reinicio.

**Atención:** Si se utiliza esta función cuando son incorrectos los datos de configuración que hay en la partición primaria, se destruiría la configuración existente.

Puede usar iSeries Navigator para actualizar datos de configuración de particiones lógicas. Para actualizar datos de configuración utilizando Management Central, siga estos pasos:

- 1. En iSeries Navigator, expanda **Management Central**.
- 2. Expanda **Sistemas con particiones**.
- 3. Seleccione el sistema físico desde el que desea actualizar los datos de configuración.
- 4. Pulse la partición lógica con el botón derecho del ratón y seleccione **Configurar particiones**. Ahora trabajará en la ventana Configurar particiones lógicas.
- 5. Pulse **Sistema físico** con el botón derecho del ratón y seleccione **Recuperación** y **Actualizar datos de configuración**.

Para actualizar datos de configuración utilizando Mis Conexiones, siga estos pasos:

- 1. En iSeries Navigator, expanda **Mis conexiones** o el entorno activo.
- 2. Seleccione la partición primaria del sistema.
- 3. Expanda **Configuración y servicio** y seleccione **Particiones lógicas**.
- 4. Pulse la **partición lógica** con el botón derecho del ratón y seleccione **Configurar particiones**. Ahora trabajará en la ventana Configurar particiones lógicas.
- 5. Pulse **Sistema físico** con el botón derecho del ratón y seleccione **Recuperación** y **Actualizar datos de configuración**.

Para actualizar datos de configuración utilizando la ventana de herramientas de servicio, siga estos pasos:

- 1. En iSeries Navigator, seleccione **Mis conexiones** o el entorno activo.
- 2. Seleccione **Abrir ventana de herramientas de servicio de iSeries Navigator** en la ventana Plataforma de tareas. Si la ventana Plataforma de tareas no se visualiza, seleccione **Ver** y después **Plataforma de tareas**.
- 3. Entre la **Dirección IP** de la interfaz de red de herramientas de servicio a la que desea conectarse. Pulse **Aceptar**.
- 4. Se le solicitarán los datos de **ID de usuario y contraseña de usuario de las herramientas de servicio**.
- 5. Expanda el nombre del sistema y seleccione **Particiones lógicas**.
- 6. Pulse la partición lógica con el botón derecho del ratón y seleccione **Configurar particiones**. Ahora trabajará en la ventana Configurar particiones lógicas.
- 7. Pulse **Sistema físico** con el botón derecho del ratón y seleccione **Recuperación** y **Actualizar datos de configuración**.

### <span id="page-43-0"></span>**Borrar datos de configuración de particiones de las unidades de discos no configuradas**

Al mover unidades de discos entre particiones lógicas o servidores, puede ser necesario borrar datos de configuración antiguos para que el servidor pueda volver a utilizar la partición lógica.

Tendrá que borrar los datos de configuración cuando en la unidad de discos se den todas estas circunstancias:

- v Aparece el código de referencia del sistema (SRC) B600 5311 en las [anotaciones de actividad del](rzaj8pal.htm) [producto \(PAL\)](rzaj8pal.htm) para una unidad de discos no configurada.
- v La unidad de discos ha dejado de ser origen de carga en su propia partición lógica.
- v La unidad de discos procede originalmente de una partición lógica distinta, donde era origen de carga, o procede de un servidor distinto que tenía particiones lógicas.

Lleve a cabo este procedimiento desde una pantalla de las herramientas de servicio dedicado (DST):

- 1. Vaya al menú DST.
- 2. Seleccione la opción 11 (Trabajar con particiones del sistema).
- 3. Seleccione la opción 4 (Recuperar datos de configuración).
- 4. Seleccione la opción 3 (Borrar datos de configuración de unidad de discos no configurada).
- 5. Seleccione la unidad de discos que tiene los datos de configuración que desea borrar. Teclee un 1 en el campo Opc situado en la parte izquierda del listado de unidades de discos.
- 6. Pulse la tecla Intro.
- 7. Confirme que realmente desea borrar los datos de configuración.
- 8. Los cambios entran en vigor de inmediato.

### **Borrar los recursos que no responden en las particiones lógicas**

**Atención: No** ejecute este procedimiento si ALGUNA pieza de hardware está marcada como anómala. Solo debe ejecutar este procedimiento cuando todo el hardware del servidor esté totalmente operativo.

Tras añadir, eliminar o mover piezas de hardware dentro de un servidor con particiones lógicas, puede tener recursos que ya no estén disponibles, que estén listados dos veces o que ya no se encuentren en el servidor.

Puede limpiar estos listados de forma que todos los recursos que no responden se borren de los datos de configuración correspondientes a la partición lógica.

También puede utilizar iSeries Navigator para borrar los recursos de particiones lógicas que no respondan. Para borrar los recursos de particionado lógico que no respondan utilizando Management Central, siga estos pasos:

- 1. En iSeries Navigator, expanda **Management Central**.
- 2. Expanda **Sistemas con particiones**.
- 3. Seleccione el sistema físico que tiene la partición lógica con la que quiere trabajar.
- 4. Seleccione la partición de la que desea borrar los recursos de particionado lógico que no respondan.
- 5. Pulse la partición lógica con el botón derecho del ratón y seleccione **Configurar particiones**. Ahora trabajará en la ventana Configurar particiones lógicas.
- 6. Pulse **Sistema físico** con el botón derecho del ratón y seleccione **Recuperación** y **Borrar recursos de particionado que no respondan**.

<span id="page-44-0"></span>Para borrar los recursos de particionado lógico que no respondan utilizando Mis Conexiones, siga estos pasos:

- 1. En iSeries Navigator, expanda **Mis conexiones** o el entorno activo.
- 2. Seleccione la partición primaria del sistema.
- 3. Expanda **Configuración y servicio** y seleccione **Particiones lógicas**.
- 4. Seleccione la partición de la que desea borrar los recursos de particionado lógico que no respondan.
- 5. Pulse la **partición lógica** con el botón derecho del ratón y seleccione **Configurar particiones**. Ahora trabajará en la ventana Configurar particiones lógicas.
- 6. Pulse **Sistema físico** con el botón derecho del ratón y seleccione **Recuperación** y **Borrar recursos de particionado que no respondan**.

Para borrar los recursos de particionado lógico que no respondan utilizando la ventana de herramientas de servicio, siga estos pasos:

- 1. En iSeries Navigator, seleccione **Mis conexiones** o el entorno activo.
- 2. Seleccione **Abrir ventana de herramientas de servicio de iSeries Navigator** en la ventana Plataforma de tareas. Si la ventana Plataforma de tareas no se visualiza, seleccione **Ver** y después **Plataforma de tareas**.
- 3. Entre la **Dirección IP** de la interfaz de red de herramientas de servicio a la que desea conectarse. Pulse **Aceptar**.
- 4. Se le solicitarán los datos de **ID de usuario y contraseña de usuario de las herramientas de servicio**.
- 5. Expanda el nombre del sistema y seleccione **Particiones lógicas**.
- 6. Seleccione la partición de la que desea borrar los recursos de particionado lógico que no respondan.
- 7. Pulse la partición lógica con el botón derecho del ratón y seleccione **Configurar particiones**. Ahora trabajará en la ventana Configurar particiones lógicas.
- 8. Pulse **Sistema físico** con el botón derecho del ratón y seleccione **Recuperación** y **Borrar recursos de particionado que no respondan**.

### **Aceptar una unidad de discos como origen de carga para una partición lógica**

Cuando los datos de configuración en el origen de carga de una partición lógica son distintos de lo que espera el servidor, se visualiza un error en las [anotaciones de actividad del producto \(PAL\).](rzaj8pal.htm) Se genera el código de referencia B600 5311 para la unidad de discos de origen de carga.

Si recientemente ha movido o añadido unidades de discos, ya sea dentro del servidor o desde otro servidor, aún pueden quedar datos de configuración en esas unidades. Si no desea utilizar una de ellas como origen de carga, tendrá que [borrar los datos de configuración](rzaj8recworknondu.htm) antes de continuar.

De lo contrario, si desea utilizar una de las nuevas unidades de discos como nuevo origen de carga en la partición lógica, siga estos pasos desde el menú de las herramientas de servicio dedicado (DST):

- 1. En el menú DST, seleccione la opción 11 (Trabajar con particiones del sistema).
- 2. Seleccione la opción 4 (Recuperar datos de configuración).
- 3. Seleccione la opción 5 (Aceptar unidad de discos de origen de carga).
- 4. Confirme que realmente desea utilizar la unidad de discos como origen de carga en la partición lógica pulsando la tecla F10. El servidor sustituye los datos de configuración de la unidad de discos de origen de carga por los datos de configuración actuales.
- 5. Ahora la partición lógica puede seguir haciendo su IPL con la nueva unidad de discos de origen de carga.

### <span id="page-45-0"></span>**Copiar datos de configuración de particiones entre orígenes de IPL**

El servidor puede sufrir un error de lectura de disco de los datos de configuración de particiones lógicas si se reinicia desde el origen A o B de IPL, pero no desde los dos. Se visualizan los siguientes [códigos de](rzaj8csp.htm) [referencia del sistema \(SRC\):](rzaj8csp.htm)

- 1 B193 4511
- 2 xxxx xxx5D (siendo x un valor entre  $0 \vee 9$  o entre A  $\vee$  F)
- 3 690A 2060

Con este procedimiento puede copiar en el origen defectuoso los datos del origen que funciona.

**Atención:** Solo debe intentar este procedimiento cuando esté seguro de que la partición lógica se reinicia con normalidad al utilizar el otro origen de IPL.

Lleve a cabo este procedimiento desde una pantalla de las herramientas de servicio dedicado (DST):

- 1. Si lo lleva a cabo en la partición primaria, apague todas las particiones secundarias. De lo contrario, continúe en el paso siguiente.
- 2. Rearranque el servidor en modalidad manual con el otro origen de IPL (por ejemplo, el origen A si falla el origen B).
- 3. Desde DST, seleccione la opción 11 (Trabajar con particiones del sistema).
- 4. Asegúrese de que es correcta la información de configuración contenida en este origen de IPL. Para verificarlo, siga los pasos que figuran en Gestionar particiones lógicas, para visualizar el estado de la partición lógica. Si la configuración es correcta, se mostraría la configuración más reciente de las particiones lógicas. Si es correcta, continúe en el paso siguiente. Si la configuración no es correcta, **no** continúe. Consulte al representante del servicio técnico.
- 5. Pulse la tecla F3 para volver al menú Trabajar con particiones del sistema.
- 6. Seleccione la opción 4 (Recuperar datos de configuración).
- 7. Seleccione la opción 6 (Copiar datos de configuración en la otra cara).
- 8. Confirme su elección pulsando la tecla F10.
- 9. Rearranque la partición lógica utilizando el otro origen de IPL (el origen B, si el origen A tenía los datos de configuración correctos de los que acaba de hacer una copia).
- 10. Si continúa teniendo problemas, póngase en contacto con el representante del servicio técnico.

### **Suprimir todas las particiones lógicas**

Puede darse la circunstancia de que necesite borrar todas las particiones lógicas para que el servidor vuelva a estar sin particiones.

Es posible devolver todos los recursos de hardware a la partición primaria. Sin embargo, se perderán **todos** los datos de usuario que haya en las particiones secundarias. Asegúrese de que tiene preparadas copias de seguridad adecuadas para todas las particiones lógicas.

**Atención:** Al seguir estas instrucciones, se destruyen todos los datos de usuario y todos los datos del sistema que hay en las particiones secundarias.

También puede usar iSeries Navigator para suprimir datos de configuración de particiones lógicas. Para suprimir todos los datos de configuración de particiones lógicas utilizando Management Central, siga estos pasos:

- 1. En iSeries Navigator, expanda **Management Central**.
- 2. Expanda **Sistemas con particiones**.
- 3. Seleccione el sistema físico que tiene la partición lógica con la que quiere trabajar.
- 4. Pulse la partición lógica con el botón derecho del ratón y seleccione **Configurar particiones**. Ahora trabajará en la ventana Configurar particiones lógicas.
- 5. Pulse la partición lógica con el botón derecho del ratón y seleccione **Configurar particiones**. Ahora trabajará en la ventana Configurar particiones lógicas.
- 6. Pulse **Sistema físico** con el botón derecho del ratón y seleccione **Recuperación** y **Suprimir todos los datos de configuración de particiones lógicas**.
- 7. Aparece un diálogo de confirmación en el que podrá verificar su elección de suprimir los datos de configuración de particiones. Pulse **Aceptar** para confirmar su decisión.

Para suprimir todos los datos de configuración de particiones lógicas utilizando Mis Conexiones, siga estos pasos:

- 1. En iSeries Navigator, expanda **Mis conexiones** o el entorno activo.
- 2. Seleccione la partición primaria del sistema.
- 3. Expanda **Configuración y servicio** y seleccione **Particiones lógicas**.
- 4. Pulse la **partición lógica** con el botón derecho del ratón y seleccione **Configurar particiones**. Ahora trabajará en la ventana Configurar particiones lógicas.
- 5. Pulse **Sistema físico** con el botón derecho del ratón y seleccione **Recuperación** y **Suprimir todos los datos de configuración de particiones lógicas**.
- 6. Aparece un diálogo de confirmación en el que podrá verificar su elección de suprimir los datos de configuración de particiones. Pulse **Aceptar** para confirmar su decisión.

Para suprimir todos los datos de configuración de particiones lógicas utilizando la ventana de herramientas de servicio, siga estos pasos:

- 1. En iSeries Navigator, seleccione **Mis conexiones** o el entorno activo.
- 2. Seleccione **Abrir ventana de herramientas de servicio de iSeries Navigator** en la ventana Plataforma de tareas. Si la ventana Plataforma de tareas no se visualiza, seleccione **Ver** y después **Plataforma de tareas**.
- 3. Entre la **Dirección IP** de la interfaz de red de herramientas de servicio a la que desea conectarse. Pulse **Aceptar**.
- 4. Se le solicitarán los datos de **ID de usuario y contraseña de las herramientas de servicio**.
- 5. Expanda el nombre del sistema y seleccione **Particiones lógicas**.
- 6. Pulse la partición lógica con el botón derecho del ratón y seleccione **Configurar particiones**. Ahora trabajará en la ventana Configurar particiones lógicas.
- 7. Pulse **Sistema físico** con el botón derecho del ratón y seleccione **Recuperación** y **Suprimir todos los datos de configuración de particiones lógicas**.
- 8. Aparece un diálogo de confirmación en el que podrá verificar su elección de suprimir los datos de configuración de particiones. Pulse **Aceptar** para confirmar su decisión.

En Copia de seguridad y recuperación

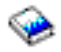

hallará información sobre cómo restaurar datos de usuario o datos del sistema en el servidor.

### <span id="page-47-0"></span>**Situaciones que requieren la ayuda de un representante del servicio técnico**

Para algunas tareas de resolución de problemas en el servidor, se necesita la ayuda de un representante del servicio de soporte al cliente. Estas tareas no son comunes y solo se llevan a cabo si el representante del servicio de soporte lo juzga necesario. Para impedir que se pierdan datos y se dañe el hardware y para encontrar una solución adecuada, póngase en contacto con el representante del servicio de soporte antes de intentar una de estas tareas:

- v [Realizar vuelcos del almacenamiento principal en servidores con particiones lógicas](rzaj8mainstordump.htm)
- v [Forzar un vuelco del almacenamiento principal en servidores con particiones lógicas](rzaj8forcemsd.htm)
- [Utilizar el servicio remoto con particiones lógicas](rzaj8useremote.htm)
- [Encender y apagar un dominio con particiones lógicas](rzaj8powerdomain.htm)
- [Restablecer un IOP de unidades de discos con particiones lógicas](rzaj8resetiop.htm)

Si tiene que realizar alguna de estas tareas en el servidor, póngase inmediatamente en contacto con el centro de soporte técnico [\(iSeries y AS/400 Technical Support Center](http://www.ibm.com/eserver/iseries/support/)

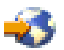

) para solicitar ayuda adicional.

### **Realizar vuelcos del almacenamiento principal en servidores con particiones lógicas**

Cuando el servidor realice un vuelco del almacenamiento principal, **póngase en contacto con el representante del servicio de soporte al cliente.**

El servidor, cuando sufre una anomalía, puede crear un vuelco del almacenamiento principal. El vuelco del almacenamiento principal copia en disco el contenido de la memoria del servidor. Es una herramienta de importancia para el análisis de problemas. En un servidor con particiones lógicas, hay dos tipos de anomalías que pueden provocar vuelcos del almacenamiento principal: anomalía del servidor y anomalía de partición secundaria.

Las anomalías producidas en la partición primaria debido al hardware del proceso servidor o al hardware del almacenamiento principal harán que falle todo el servidor. Las anomalías de software producidas en una partición secundaria harán que solamente falle esa partición lógica.

Una anomalía del servidor puede provocar un vuelco del almacenamiento principal del servidor. Una anomalía de partición secundaria puede provocar un vuelco del almacenamiento principal solamente en esa partición lógica.

Hallará más información sobre los vuelcos del almacenamiento principal en Operaciones básicas del sistema.

Si el personal de soporte al cliente se lo indica, puede [forzar un vuelco del almacenamiento principal](rzaj8forcemsd.htm) en un servidor con particiones lógicas.

### **Forzar un vuelco del almacenamiento principal en servidores con particiones lógicas**

Cuando el servidor realice un vuelco del almacenamiento principal, **póngase en contacto con el representante del servicio de soporte al cliente.**

El servidor, cuando sufre una anomalía, puede crear un vuelco del almacenamiento principal. El vuelco del almacenamiento principal copia en disco el contenido del almacenamiento principal del servidor.

<span id="page-48-0"></span>Puede ser una herramienta de importancia para el análisis de problemas. En un servidor con particiones lógicas, se pueden realizar dos tipos de vuelcos del almacenamiento principal:

- Un vuelco del almacenamiento principal del servidor (Vea 43).
- v Un vuelco del almacenamiento principal de una partición secundaria (Vea 43).

Las anomalías producidas en la partición primaria debido al hardware del proceso servidor o al hardware del almacenamiento principal harán que falle todo el servidor. Las anomalías de software producidas en una partición secundaria harán que solamente falle esa partición lógica.

Una anomalía del servidor puede provocar un vuelco del almacenamiento principal del servidor. Una anomalía de partición secundaria puede provocar un vuelco del almacenamiento principal solamente en esa partición lógica.

Hallará más información sobre los vuelcos del almacenamiento principal en Operaciones básicas del sistema.

Si el personal de soporte al cliente o el representante del servicio técnico se lo indica, puede forzar un vuelco del almacenamiento principal en un servidor con particiones lógicas.

Solo debe realizar un vuelco del almacenamiento principal del servidor cuando se lo indique el representante del servicio técnico.

**Atención:** Al realizar un vuelco del almacenamiento principal del servidor, cada una de las particiones secundarias activas realizará también un vuelco del almacenamiento principal. A continuación, todas se reiniciarán. Esta operación podría durar mucho tiempo.

Para realizar un vuelco del almacenamiento principal del servidor, consulte Operaciones básicas del sistema.

En la consola de la partición secundaria aparecerá una pantalla Trabajar con estado de particiones, a menos que ya se hubiera iniciado un vuelco del almacenamiento principal. En ese caso, en la consola de la partición secundaria aparecerá una pantalla Vuelco del almacenamiento principal.

Solo debe realizar un vuelco del almacenamiento principal de una partición secundaria bajo la dirección de un representante del servicio técnico. Para hacer un vuelco del almacenamiento principal de una partición secundaria, debe estar trabajando con el panel de control remoto. La **función 22** fuerza un vuelco del almacenamiento principal en el panel de control remoto.

En el tema Utilizar el panel de control remoto hallará información sobre cómo se utiliza el panel de control remoto.

En el caso de que no pueda llevar a cabo la función 22 (Forzar vuelco de almacenamiento principal) en una partición secundaria, realice un vuelco del almacenamiento principal del sistema bajo la dirección del representante del servicio técnico. Cuando aparezca la pantalla Producido vuelco del almacenamiento principal, en la consola de la partición primaria, pulse Intro y seleccione la opción 6 (Volcar todas las particiones). Se inicia un vuelco del almacenamiento principal por cada partición activa y hay que copiarlo en disco para cada una de ellas.

### **Utilizar el servicio remoto con particiones lógicas**

**Solo debe utilizar este procedimiento cuando se lo indique el representante del servicio técnico**

El servicio remoto es un método que tiene el servicio técnico para acceder a su servidor mediante un módem.

<span id="page-49-0"></span>La partición lógica que utiliza el servicio remoto debe tener un IOP de comunicaciones de soporte electrónico al cliente con un módem. El IOP debe estar marcado como recurso ECS de la partición.

Si el IOP de comunicaciones está en un bus compartido y lo está utilizando otra partición, conmute el IOP para que pase a la partición que necesita utilizar el módem. Si este IOP también está conectado a la consola de operaciones, la consola podría no estar disponible hasta que se conmute otra vez el IOP para que pase a la partición original.

**Atención:** El hecho de dejar habilitado el servicio remoto cuando no se está utilizando supone un riesgo para la seguridad. Ello permitiría a cualquier persona acceder al servidor iSeries sin que usted lo supiera. Asegúrese de que se ha desactivado el servicio remoto cuando el representante del servicio técnico haya terminado de utilizarlo.

Para utilizar el servicio remoto con particiones lógicas, debe estar trabajando con el panel de control remoto. La **función 66** activa el servicio remoto y la **función 65** lo desactiva. El hecho de no desactivar el servicio supondría un riesgo para la seguridad.

En el tema Utilizar el panel de control remoto hallará información sobre cómo se utiliza el panel de control remoto.

### **Encender y apagar un dominio con particiones lógicas**

#### **Solo debe utilizar este procedimiento cuando se lo indique el representante del servicio técnico**

Puede apagar y encender un dominio cuando falla un procesador de entrada/salida (IOP) de unidades de discos. Al fallar un IOP de unidades de discos, las unidades de discos del IOP podrían quedar inservibles o bien el servidor podría colgarse. El dominio es un grupo de recursos de hardware que el sistema define como relacionados entre sí.

Cuando usted, bajo la dirección del representante del servicio técnico, realice un apagado del dominio, el servidor concluirá el IOP de unidades de discos anómalo. Podrá sustituir las unidades de discos anómalas sin tener que reiniciar la partición lógica ni todo el servidor.

Para apagar o encender un dominio, debe estar trabajando con el panel de control remoto. Siguiendo la indicación del representante del servicio técnico, seleccione la **función 68** para apagar el dominio y la **función 69** para encenderlo.

En el tema Utilizar el panel de control remoto hallará información sobre cómo se utiliza el panel de control remoto.

### **Restablecer un IOP de unidades de discos con particiones lógicas**

**Solo debe utilizar este procedimiento cuando se lo indique el representante del servicio técnico**

Utilice esta función para iniciar una operación de volcar procesador de E/S (IOP) y una operación de restablecer IOP o recargar IOP. Esta función se habilita cuando aparecen determinados SRC de unidad de discos y el IOP asociado soporta una función de restablecer o recargar.

**Atención:** El uso incorrecto de esta función puede provocar la pérdida de datos. También puede provocar anomalías que tal vez se diagnostiquen incorrectamente como costosas anomalías de hardware.

Para restablecer un IOP de unidades de discos, debe estar trabajando con el panel de control remoto. La **función 67** restablece/recarga el IOP de unidades de discos.

En el tema Utilizar el panel de control remoto hallará información sobre cómo se utiliza el panel de control remoto.

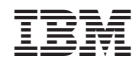

Impreso en España